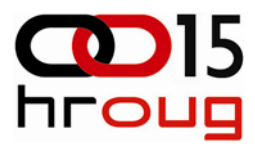

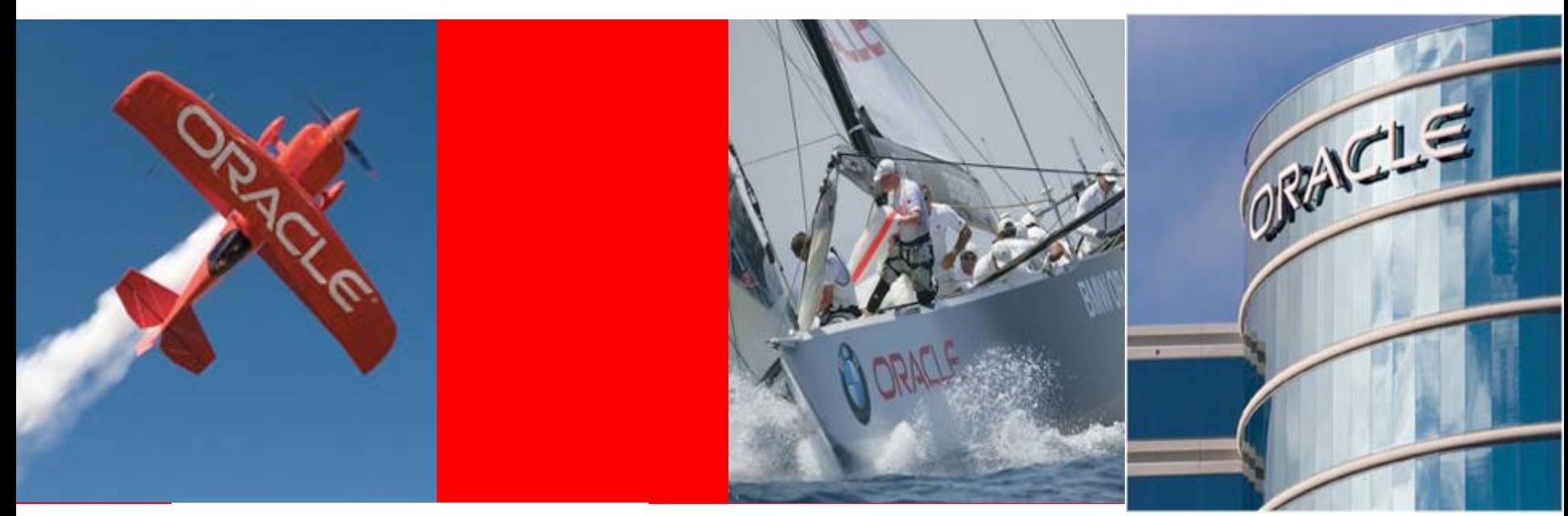

## ORACLE<sup>®</sup>

### **Operational excellence for Oracle applications**

**Sebastiaan Vingerhoed, specialist region EE&CIS**

**October 20th, 2010**

## **HROUG Agenda**

Welcome & Introduction

Application Life Cycle

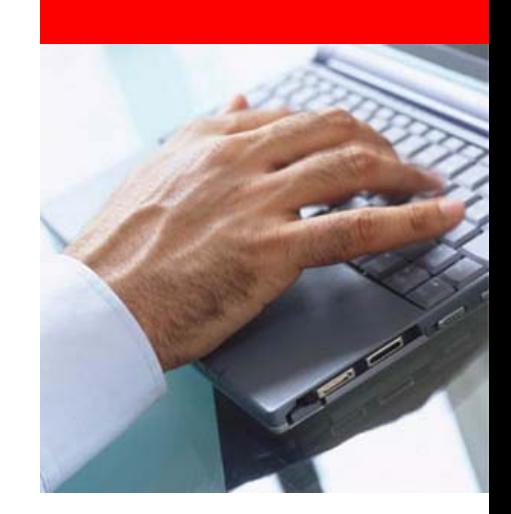

Automate manual daily tasks

**Monitoring, Testing & Management for Oracle apps** 

Summary

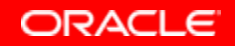

#### **Siebel & E-Business Suite CD**15 hroug **Operation management**

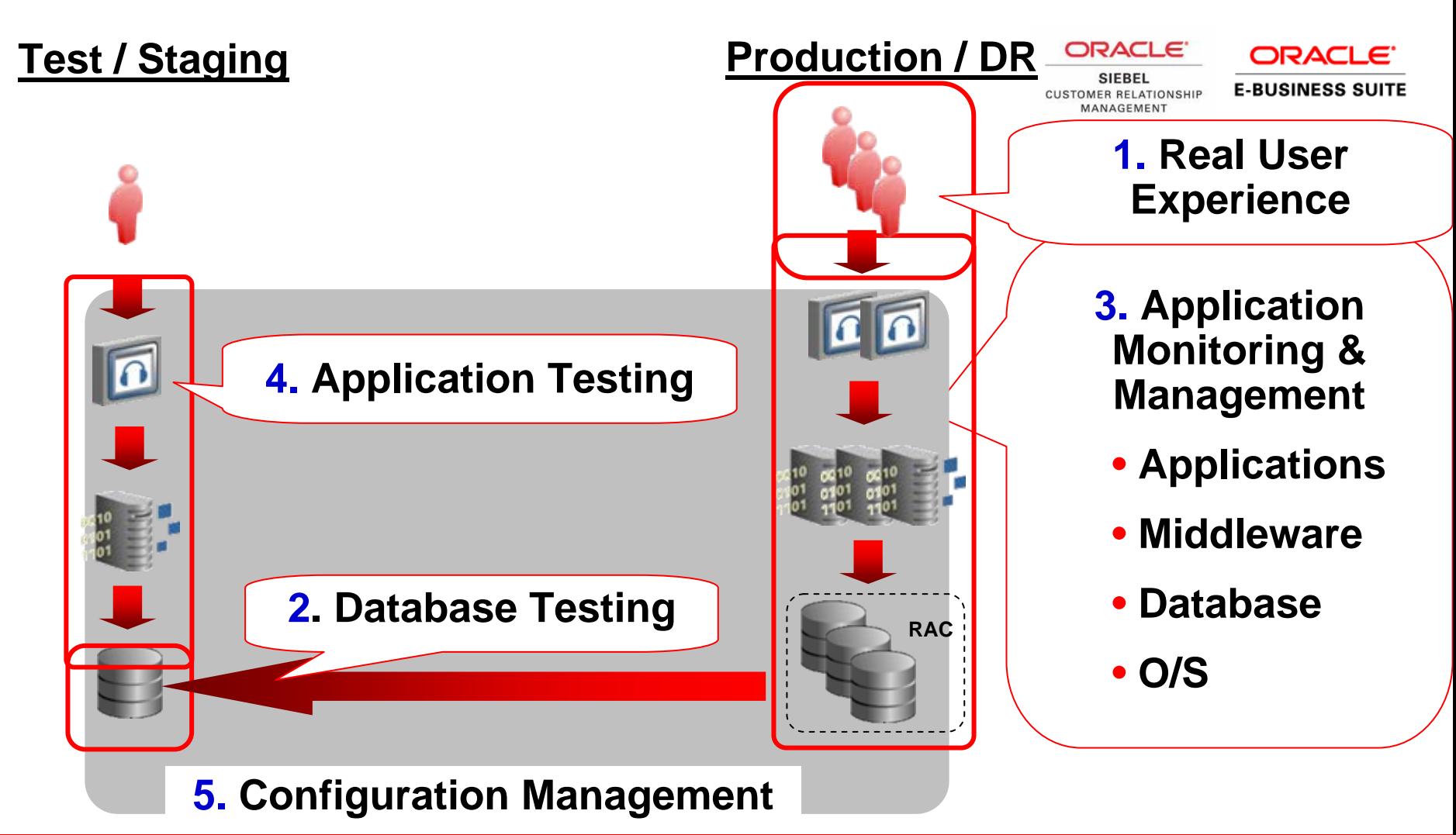

ORACLE 3

## What you do not want happening...

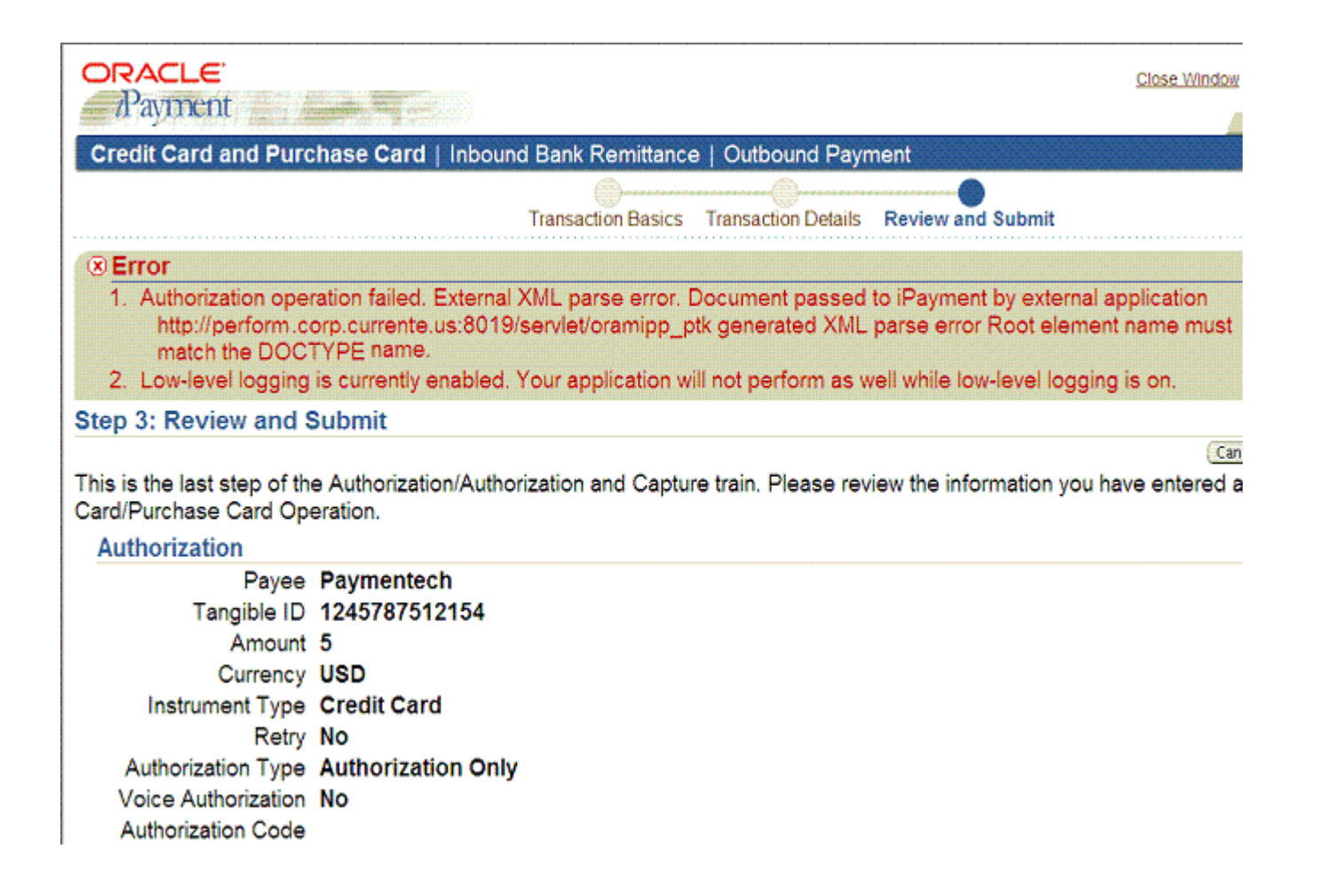

ORACLE 4

## **EBS Customer Challenges:**

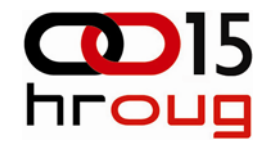

- Consolidation, acquisitions and globalization drive business change.
- Low visibility into end user performance, availability and errors.
- Upgrade to latest hardware and software delayed because of application stability concerns.
- High quality testing is necessary but is expensive in time and cost and still misses key elements.

# **Managing Performance & Availability**

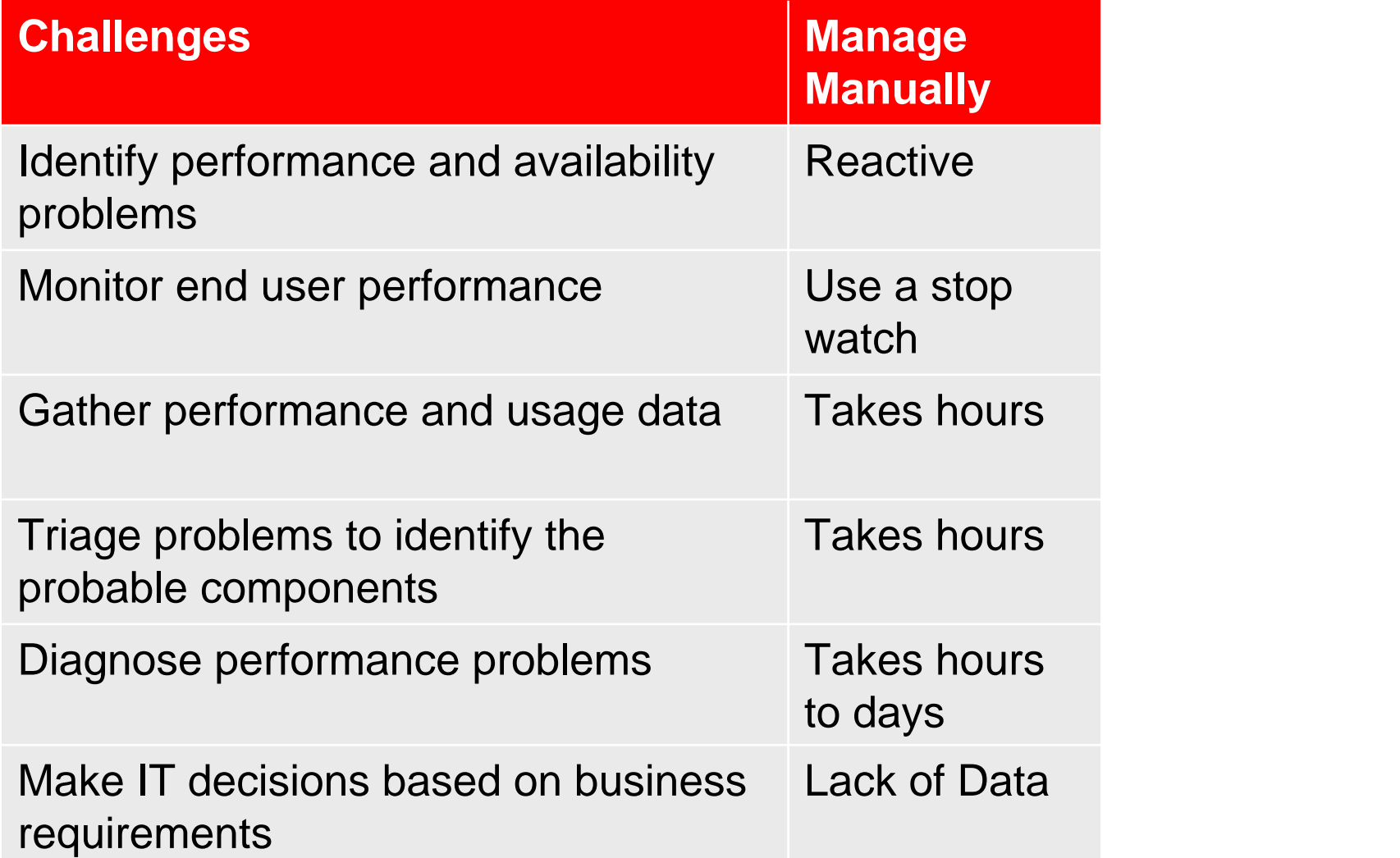

## **Siebel Topology Model**

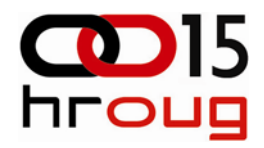

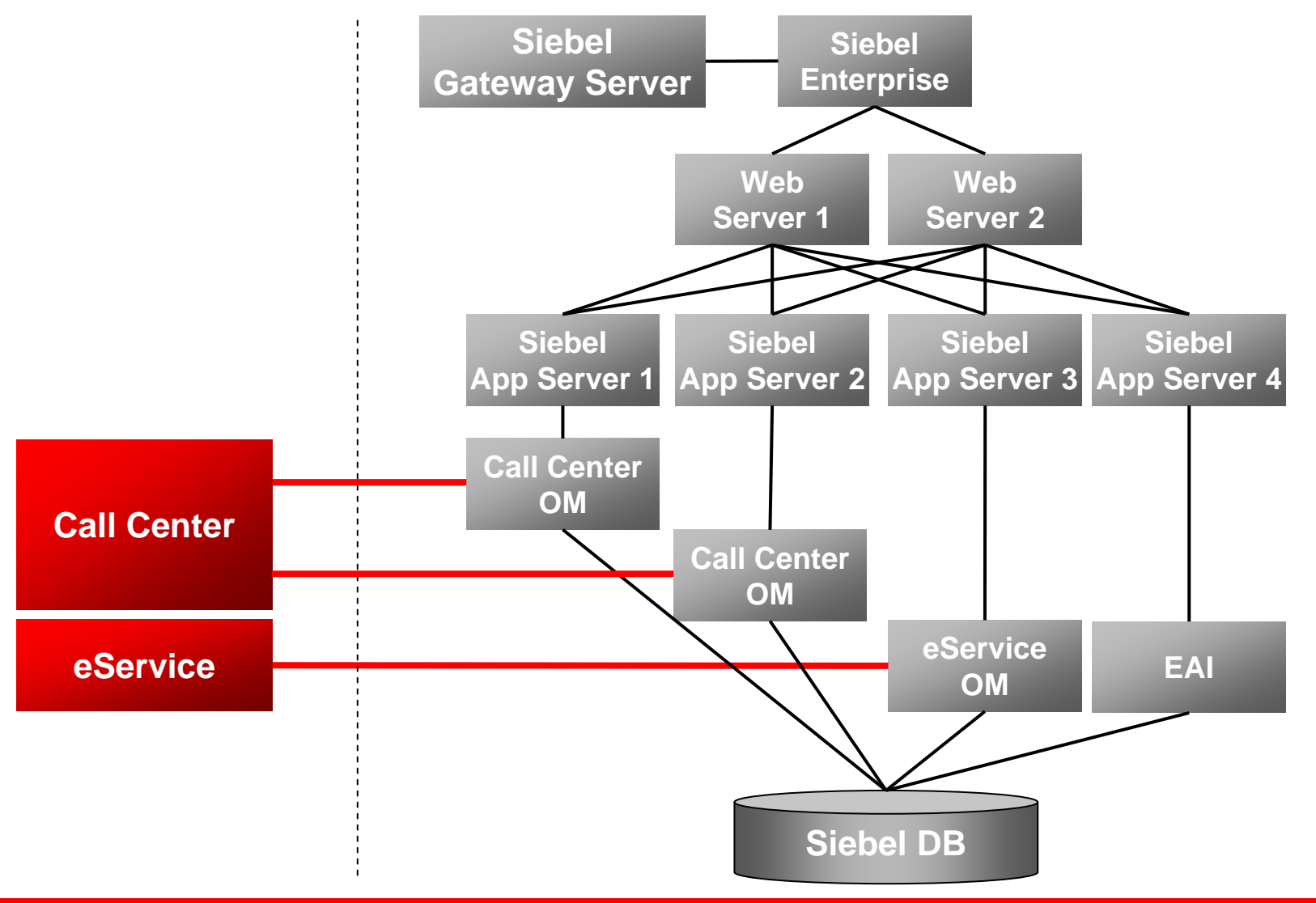

**ORACLE** 

7

# **Siebel capabilities for management**

- Full Visibility into Siebel Server **Components**
- SARM Integration
- Workflow Process & Policy Monitoring
- HI/SI Service Test
- Event Log Analysis
- Enterprise / Server / Server Component Parameters
- Siebel Business Metrics
- Support Siebel 7.7 and above on all O/S and database platforms

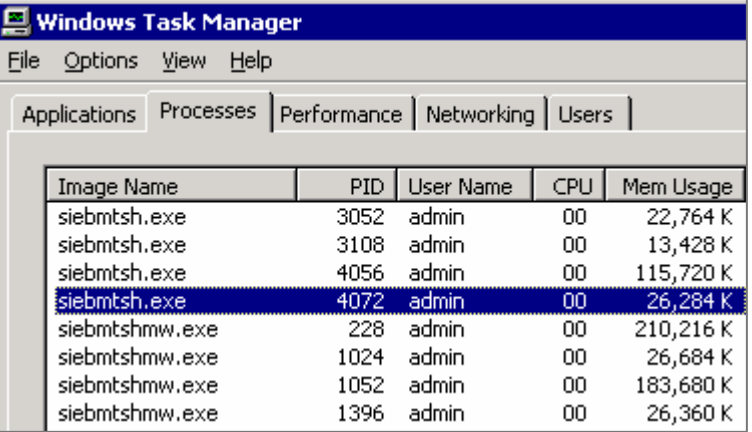

#### **vs**

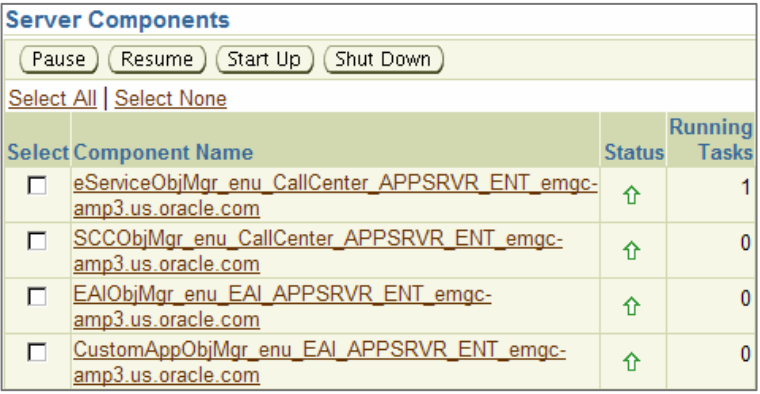

## **Configuration Discovery**

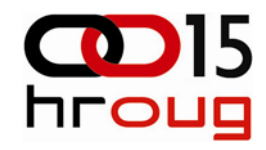

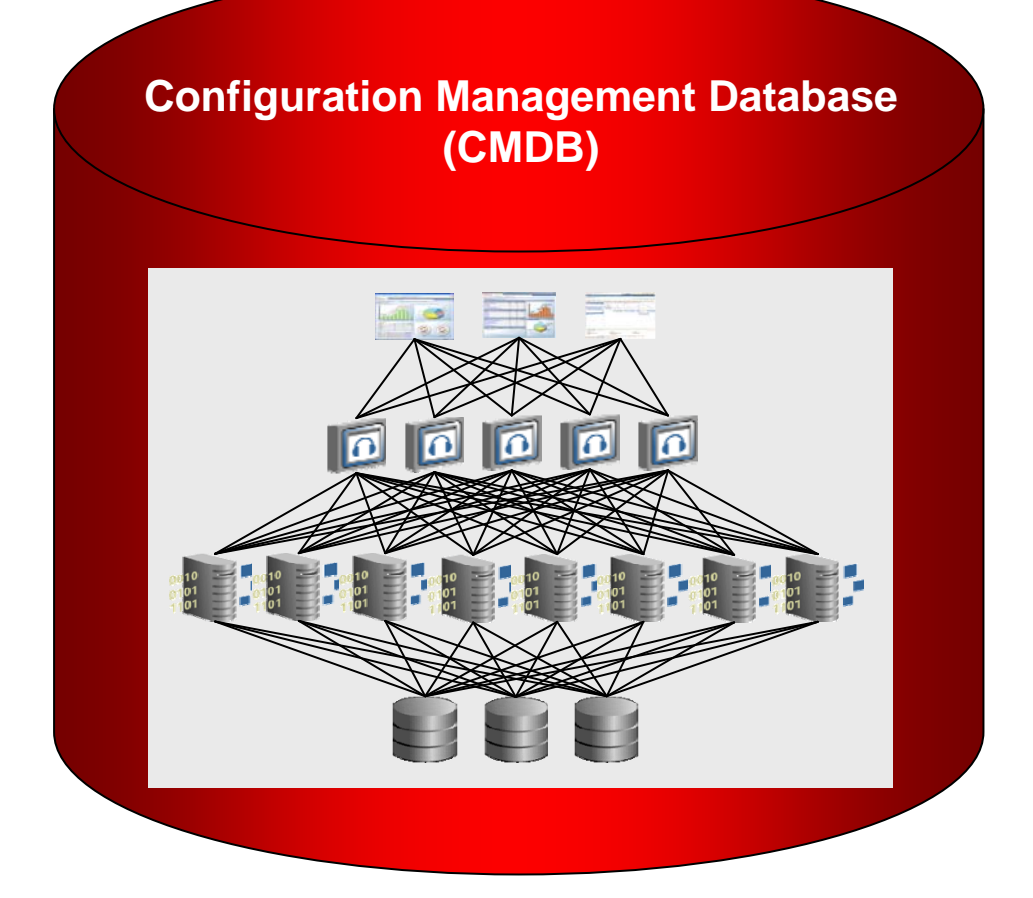

### **CMDB Content**

### **Configuration**

- Instance attributes
- Installations
- Systems and Groups
- Topologies
- **Service Definitions**
- Policies, Images, Packages
- Change history and violations
- Dashboard definitions
- Administrators, Roles, Calendars, etc

# **Configuration History and Snapshots**

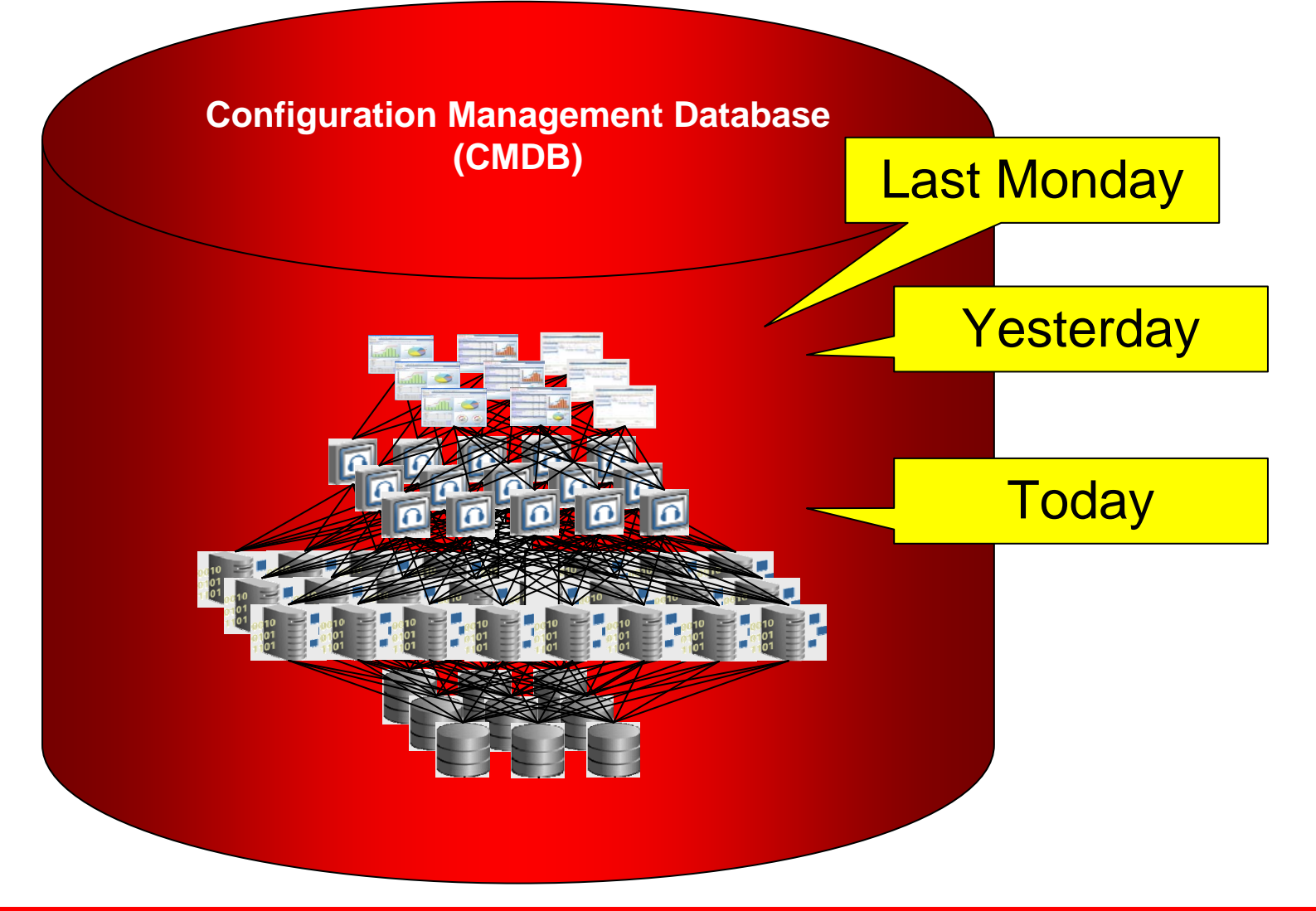

ORACLE 10

## **Configuration Comparison**

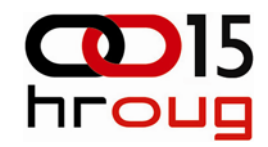

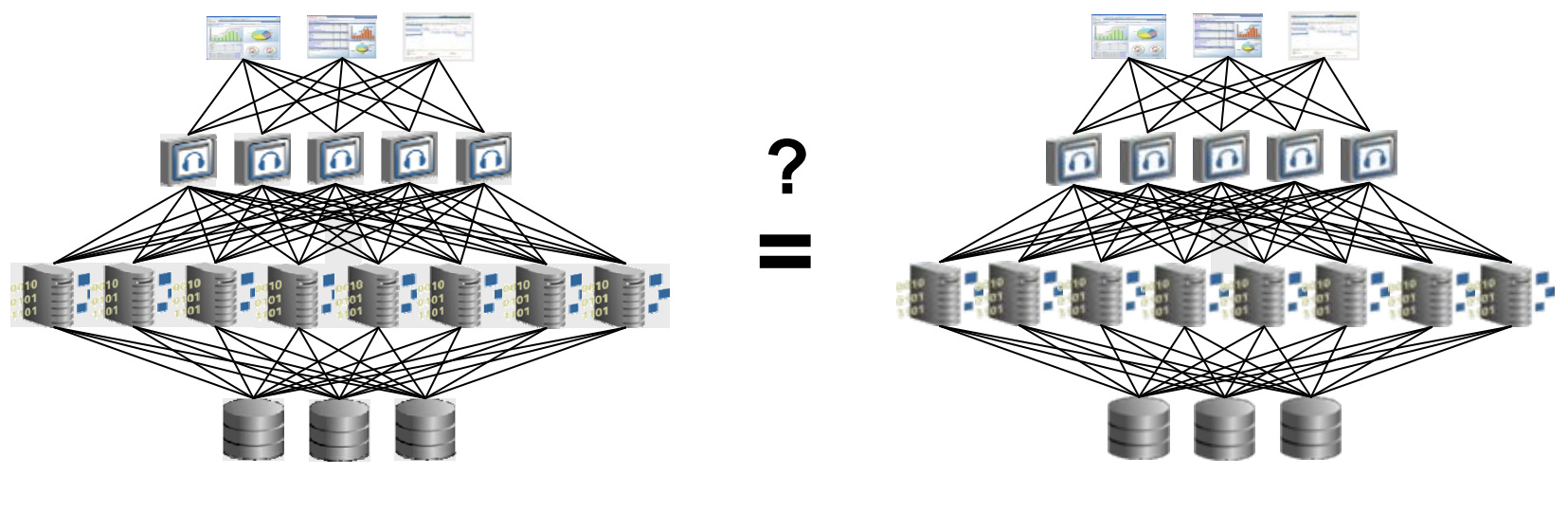

### **Test Production**

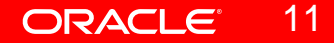

## **Configuration Policy**

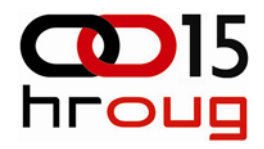

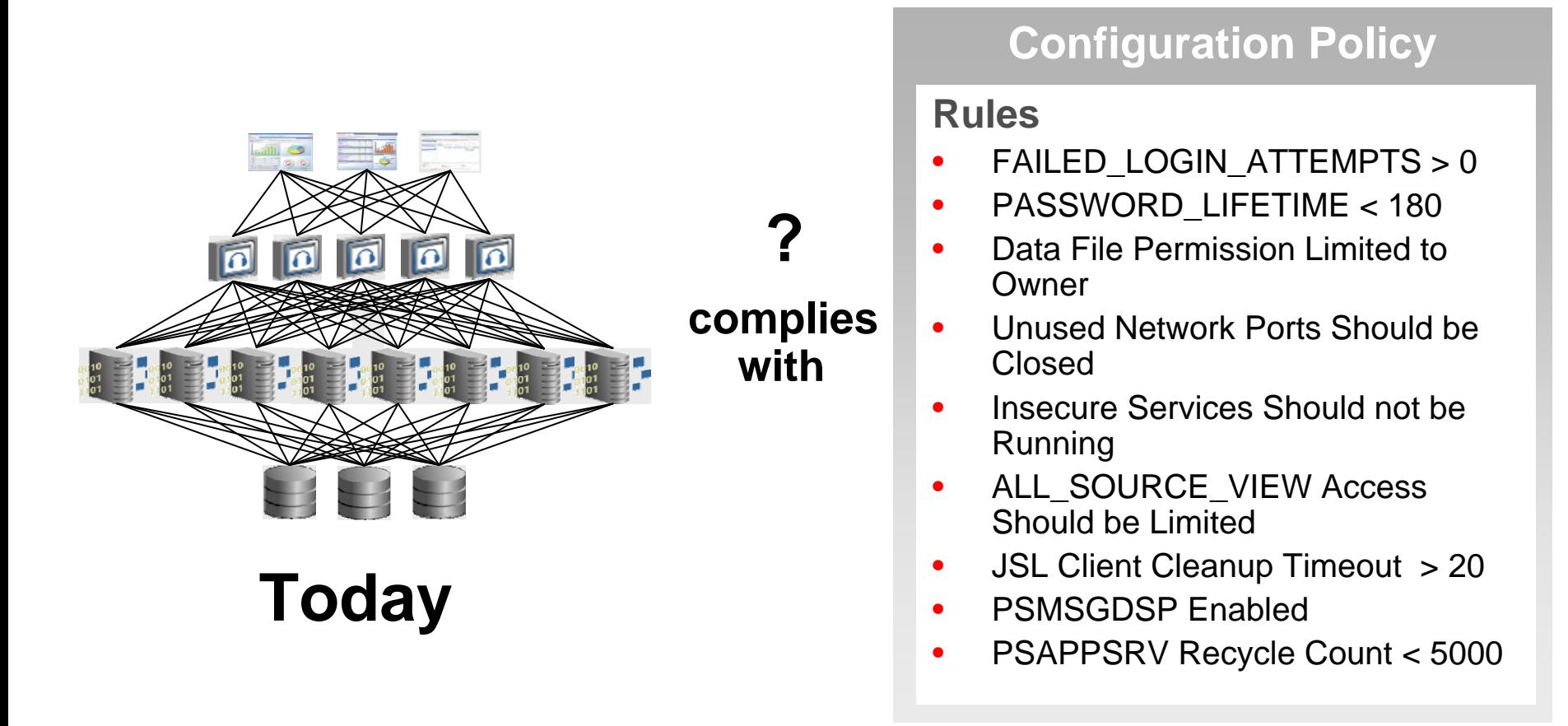

## **Siebel Business Metrics**

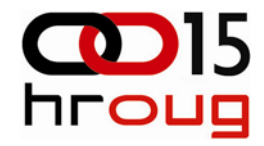

### **Metrics retrievable from the Siebel application environment or database Metrics retrievable from the Siebel application environment or database**

### **(Web) Sessions (Web) Sessions**

• Order management, self service, communications, finance • Order management, self service, communications, finance

### **Actions registered Actions registered**

- opportunities created / active / closed opportunities created / active / closed
- orders submitted / active / processed orders submitted / active / processed
- activities logged, call handle time activities logged, call handle time
- SR's opened / active / closed SR's opened / active / closed
- Searches: inquiry / update Searches: inquiry / update

etc…

Total of 50+ database repository Total of 50+ database repositor y metrics and 60+ component metrics metrics and 60+ component metrics

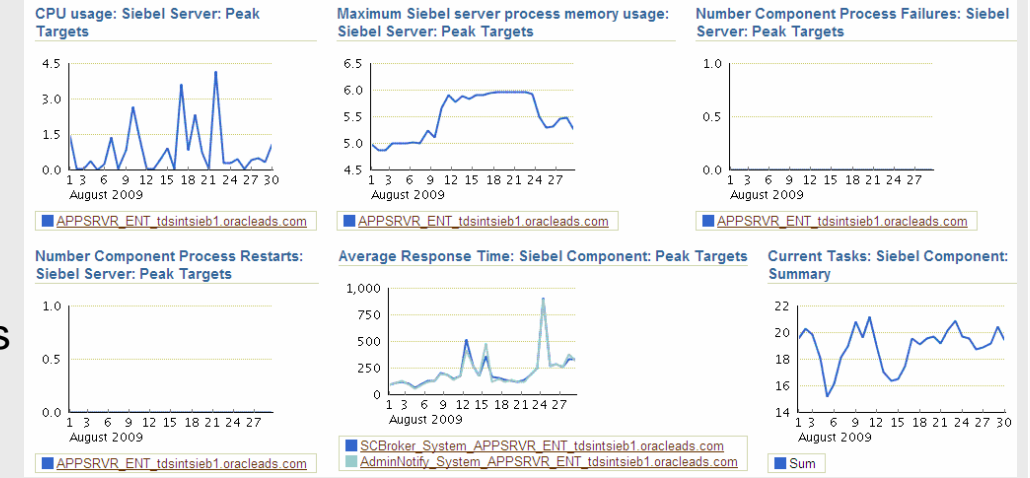

## **Siebel Business Metrics**

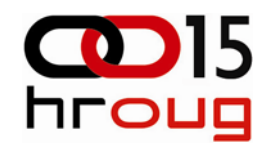

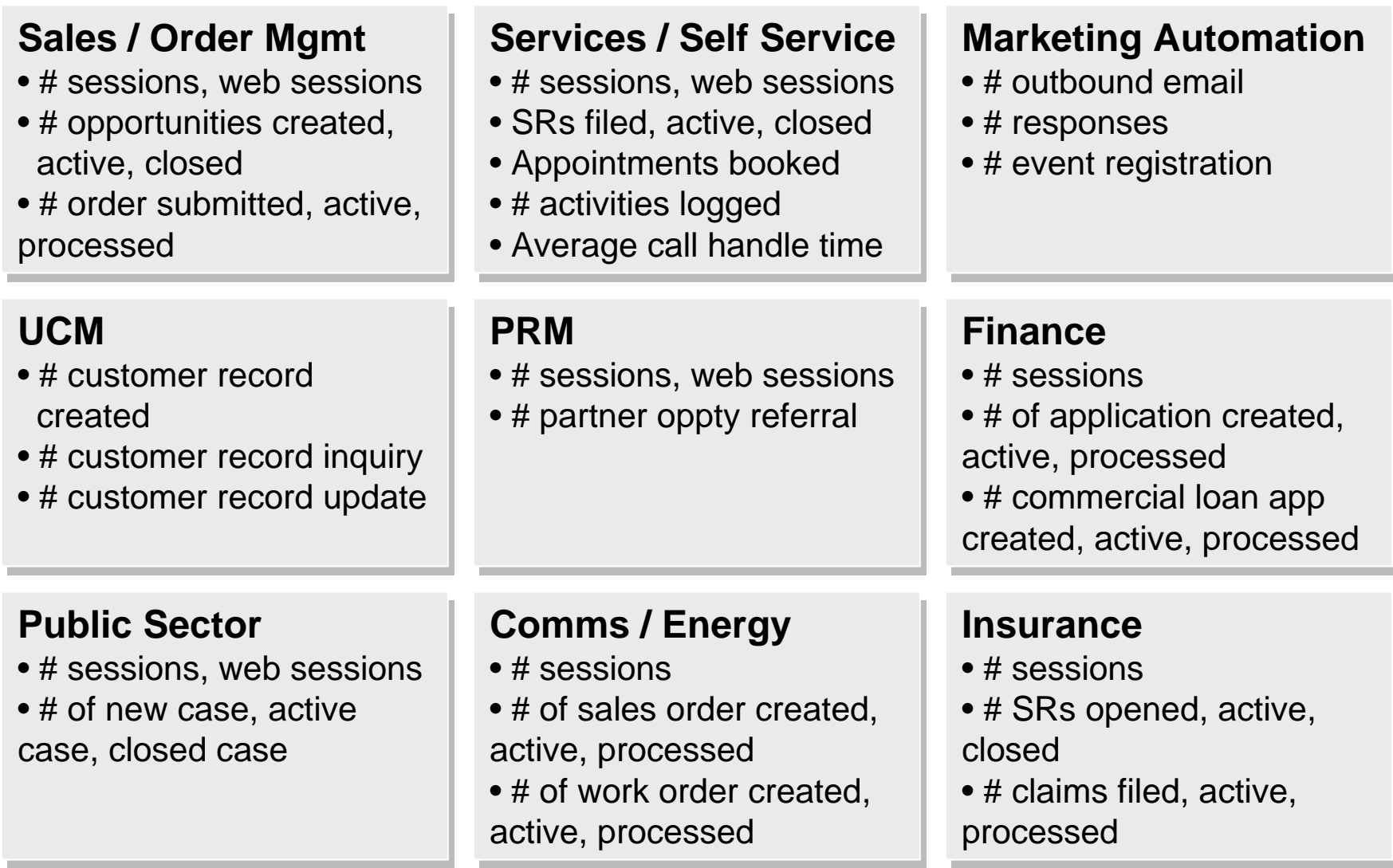

## **System & Group Dashboards**

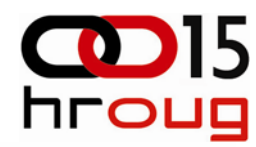

0

1

**New** 

 $\mathbf{0}$ 

0

 $\bf 0$ 

 $\overline{0}$ 

 $\mathbf{0}$ 

 $\mathbf{0}$ 

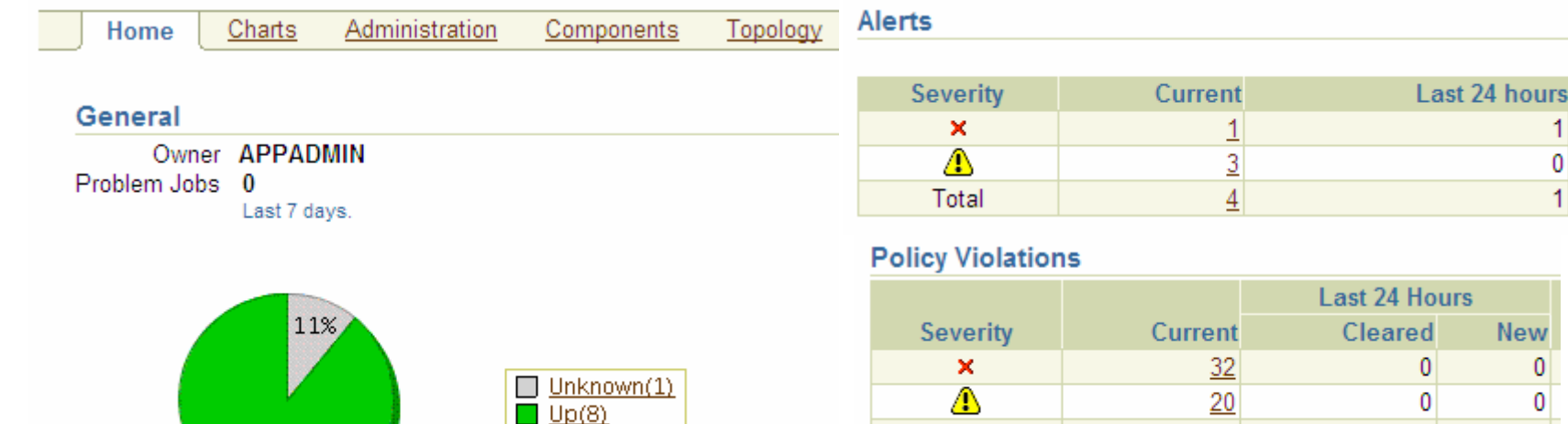

#### **CPU usage: Siebel Component: Peak Targets**

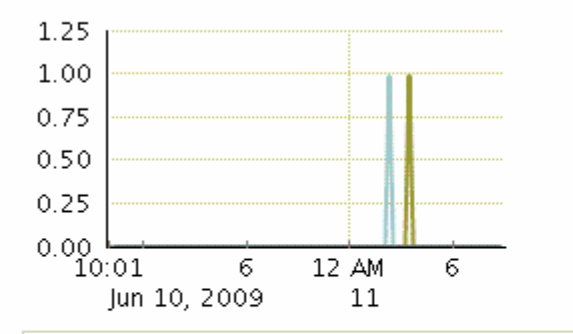

89%

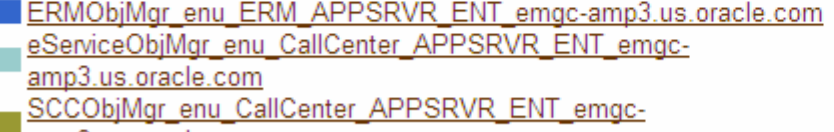

amp3.us.oracle.com

SSEObjMgr enu Sales APPSRVR ENT emgc-amp3.us.oracle.com

#### Memory usage: Siebel Component: Peak Targets

 $6\phantom{1}6$ 

58

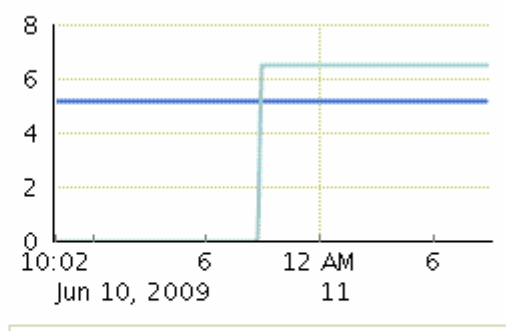

- eServiceObjMgr\_enu\_CallCenter\_APPSRVR\_ENT\_emgc-
- amp3.us.oracle.com

Total

- SCCObjMgr enu CallCenter APPSRVR ENT emgc-
- amp3.us.oracle.com

#### 16ORACLE

## **Workflow Process & Policy Monitorhig**

- **Workflow Engine, Policy and Process Instance Monitoring**
- **Summarized execution metrics**
- **Reduces effort for managing workflow and improve workflow executions**

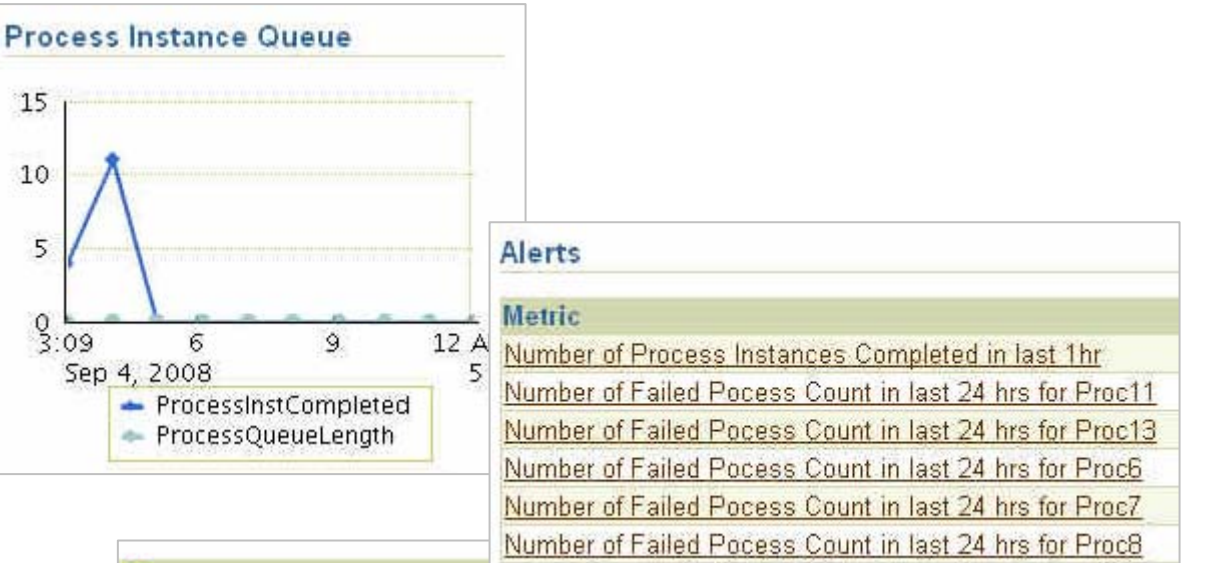

#### **Message**

Number of instances failed (0) for the process (), crossed warning ((2)) or critical Number of instances failed (16), crossed warning (20) or critical (15) threshold. Number of instances failed (16), crossed warning (20) or critical (15) threshold. Number of instances failed (111), crossed warning (20) or critical (15) threshold. Number of instances failed (53), crossed warning (20) or critical (15) threshold. Number of instances failed (28), crossed warning (20) or critical (15) threshold.

## Best-of-Breed E-Business Suite Specific Capabilities

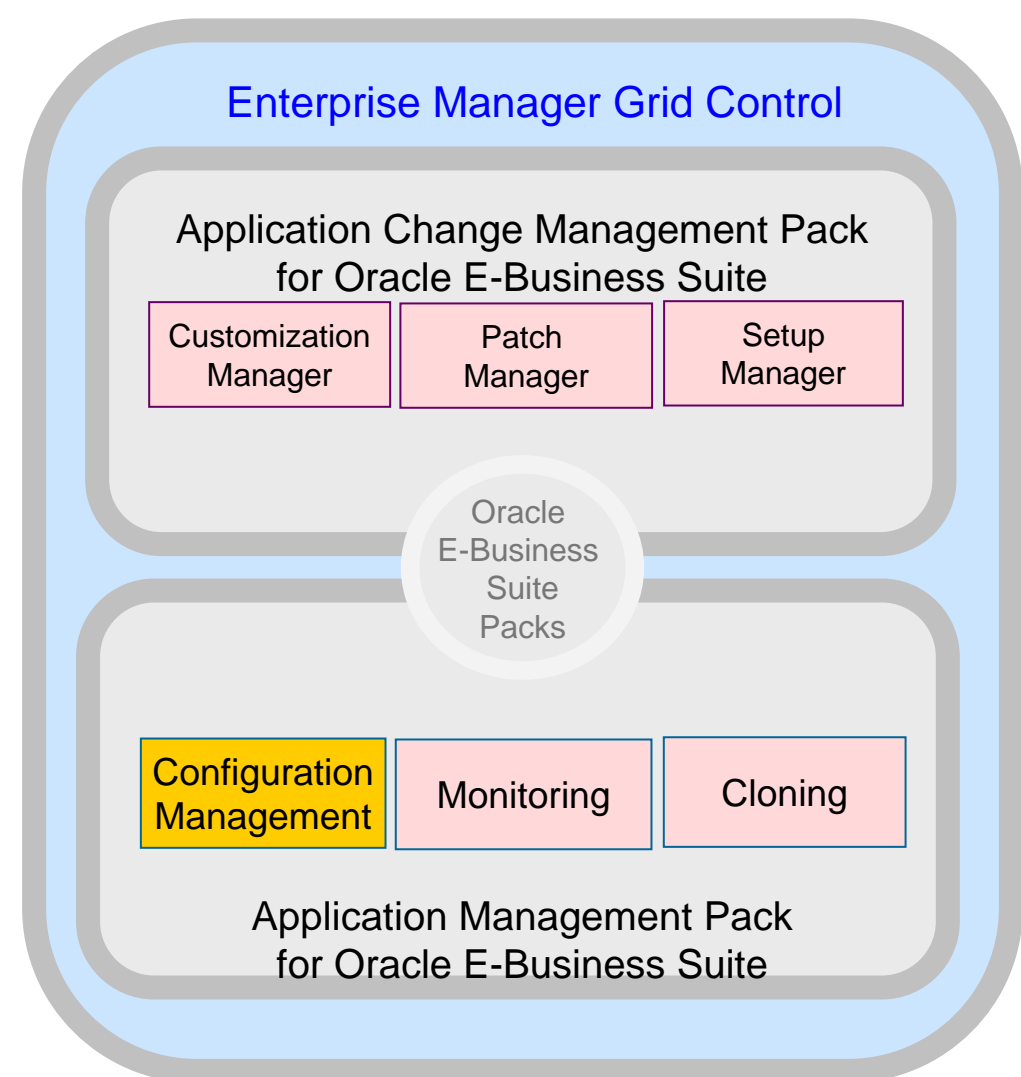

**ORACLE®** 17

## **Service Level Management**

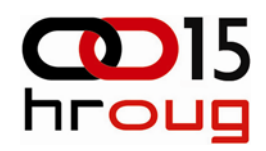

- 99.99% availability
- 95% operations < 1 second
- Key User Activities
	- Access customer profile
	- Collect support info
	- Look up solution
	- Open help ticket
	- Retrieve and update help ticket

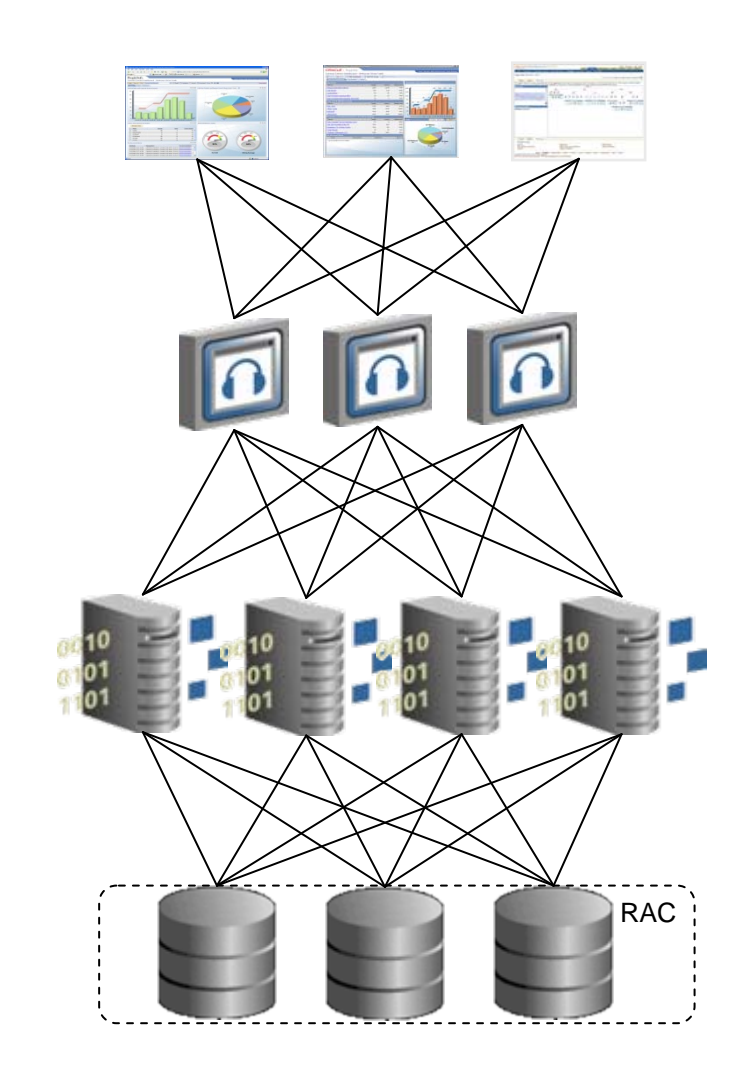

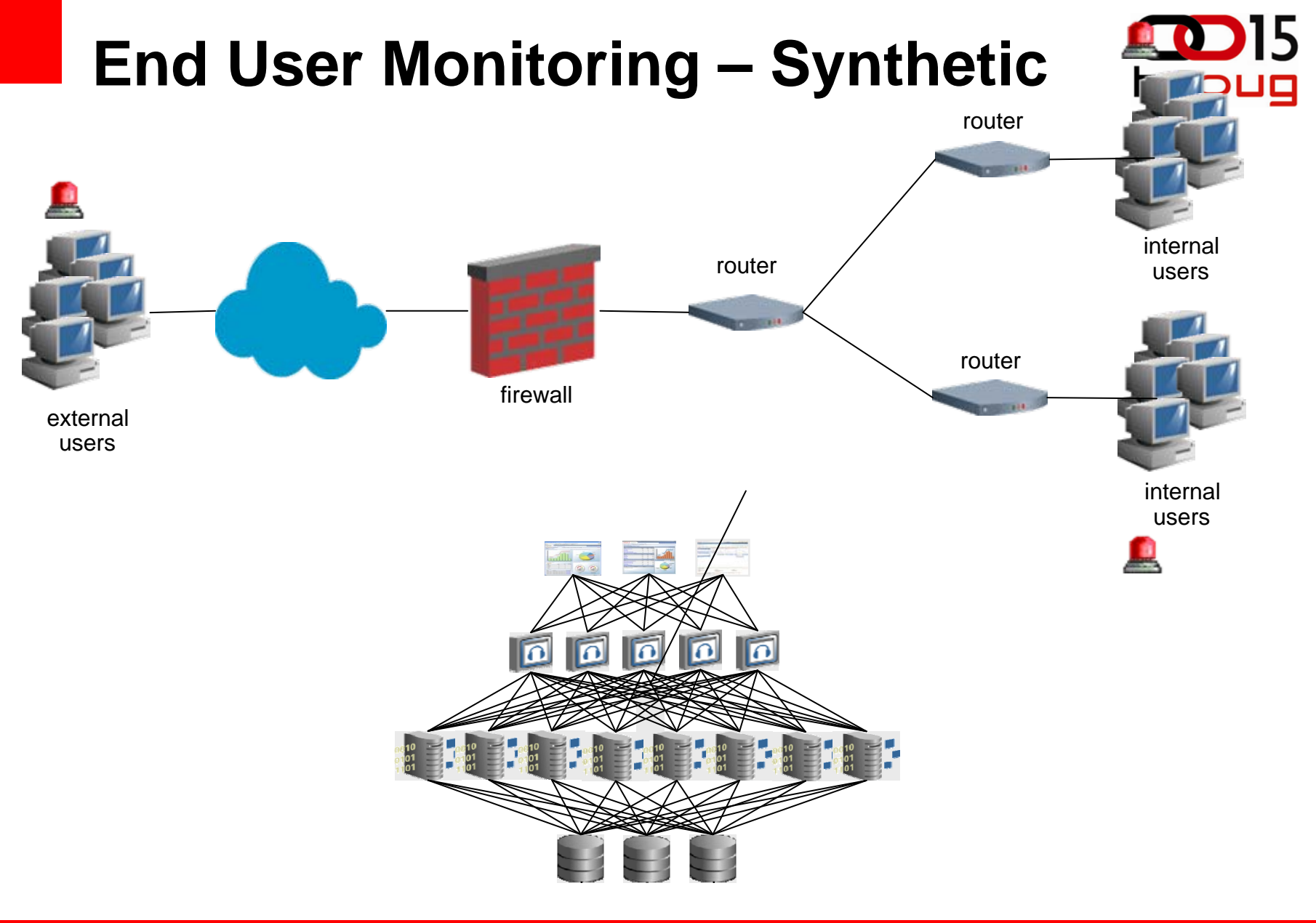

ORACLE<sup>®</sup> 19

## **End-user Experience Management**

**Real User and Synthetic User Monitoring**

### SLM Beacons (Synthetic)

- Ensure the performance of a specific business process or user
- Determine location-specific performance problems by monitoring from multiple geographic locations
- Ensure the performance of applications based on many different protocols

Real User Experience Insight

- Catch performance problems for all users
- Catch unexpected performance issues or unique user interactions
- Diagnose problems quickly with "replay"
- Determine exact usage of applications

## Best-of-Breed E-Business Suite Specific Capabilities

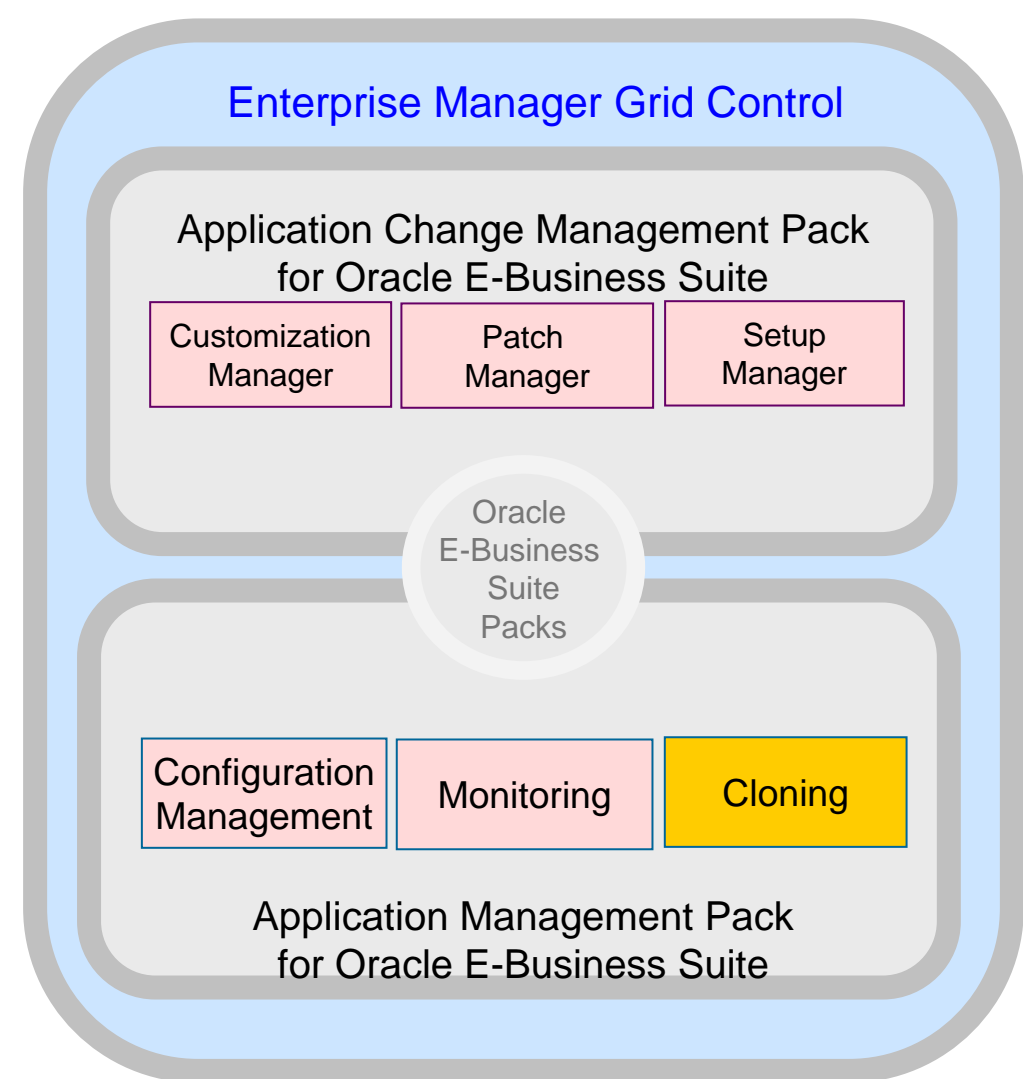

**ORACLE** 21

## **Cloning Feature Highlights**

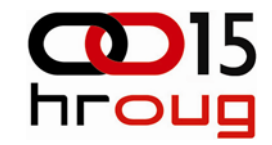

- Clone Dashboard
	- Monitor enterprise wide status of clone jobs
- Clone Procedure
	- Best practices provided by Oracle for cloning Oracle Applications
- Data Scrambling
	- Option to obfuscate data when cloning an environment containing sensitive data
- **Benefits** 
	- Plan, organize and execute enterprise-wide clone jobs from a single location
	- Maintain mirror systems at the same patch level and data
	- Flexibility to adapt to an enterprise's custom clone process

### **Cloning Clone Procedure**

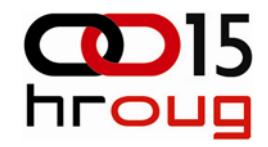

- Step-by-step interview that guides administrators through the cloning process
- Cloning procedure classified into:
	- Source to Target
		- Cloning process where the source system data is extracted and applied onto a target system.
	- Source to Image
		- Cloning process where Source system data is extracted and stored as an image.
	- Image to Target
		- Process where the image is applied to a target system.

### **AMP : Key Capabilities**  *Hot Clone*

### HOT & RAC **Cloning**

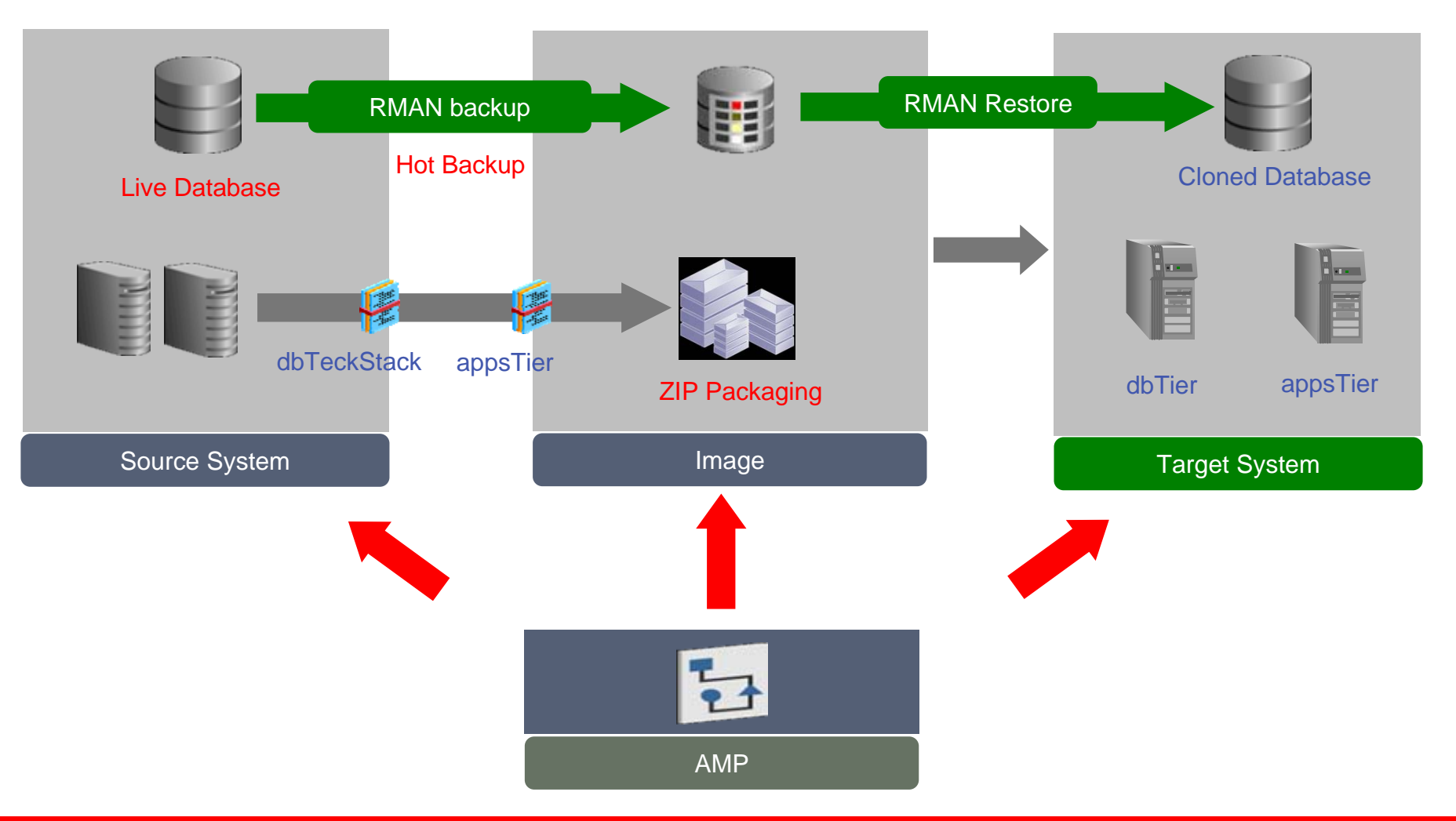

ORACLE® 24

## Best-of-Breed E-Business Suite Specific Capabilities

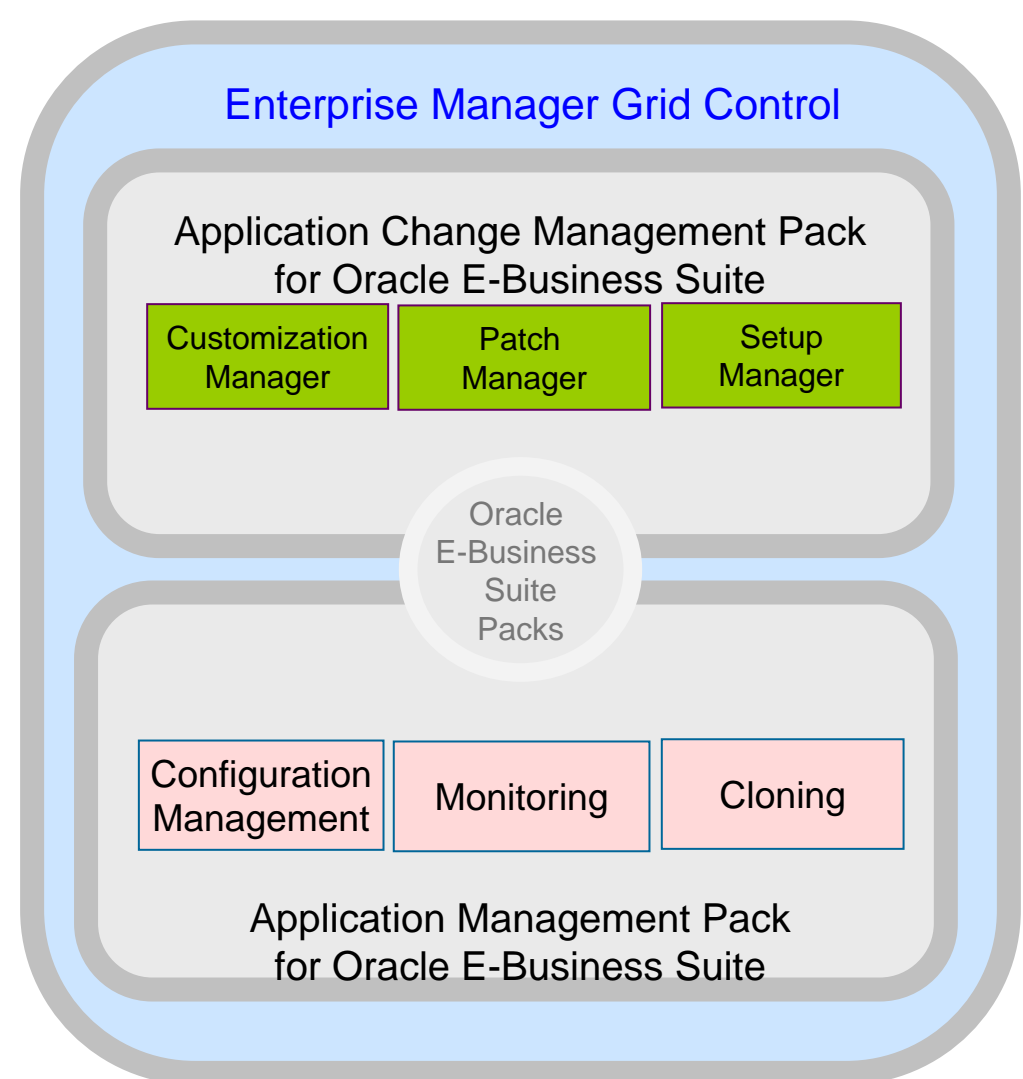

**ORACLE** 25

## **Product Technical Requirements**

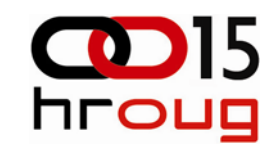

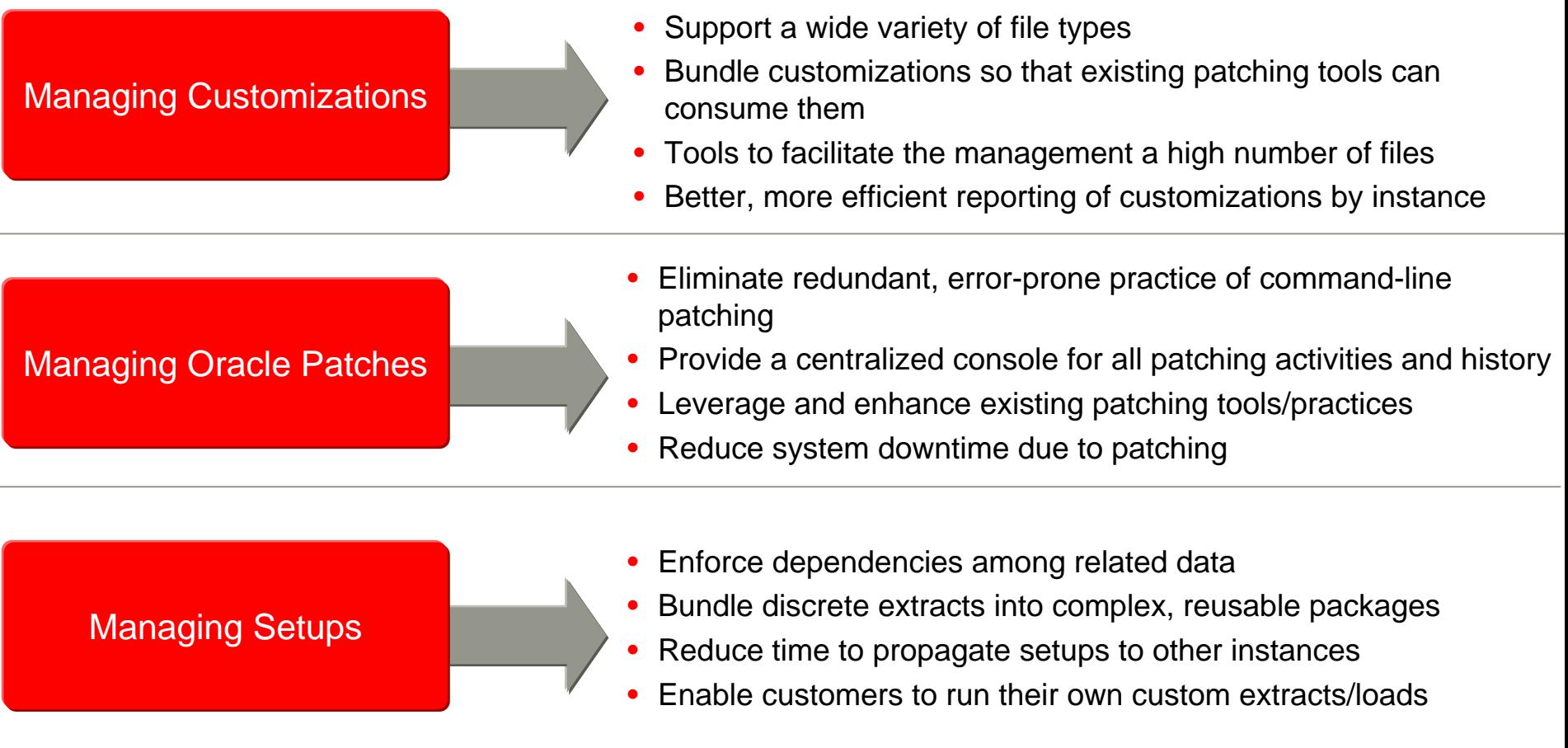

### Customization Manage r

### *Facilitates Management of Customizations*

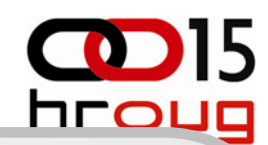

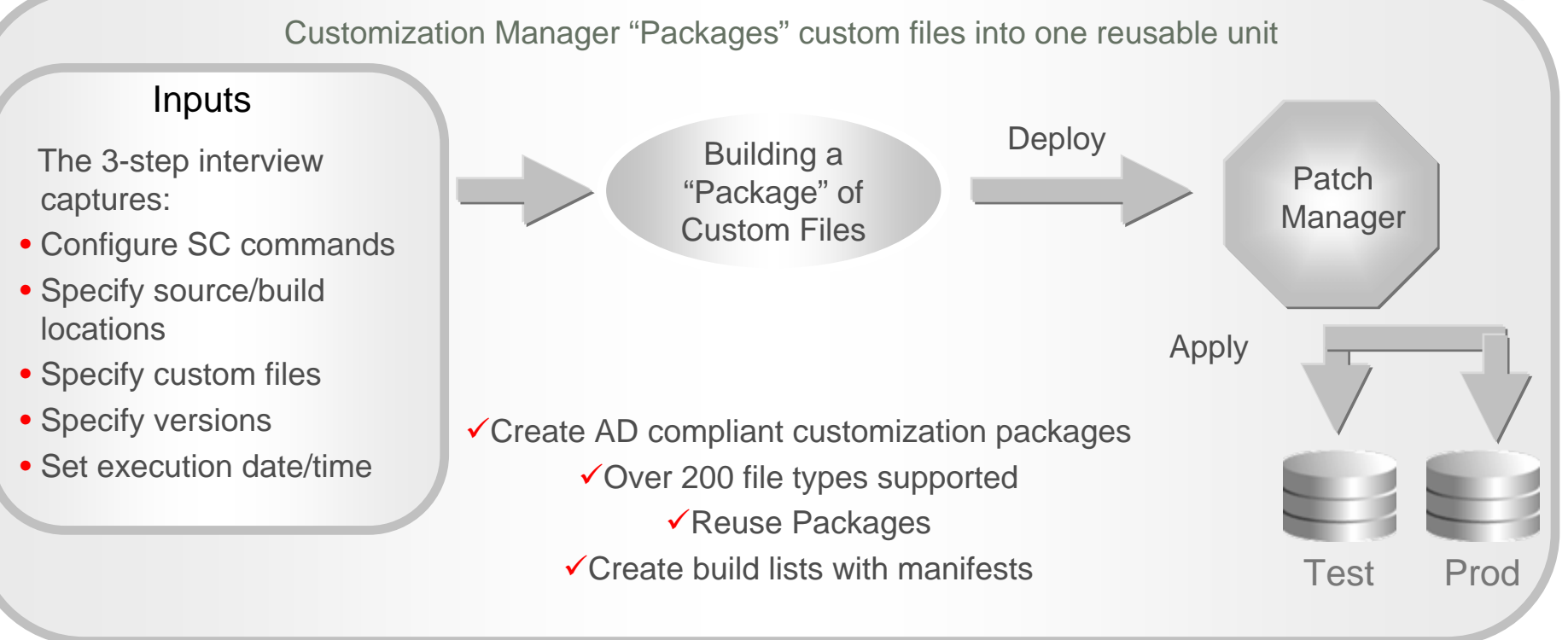

#### Advantages compared to manual methods

- Custom patches deployed with Patch Manager
- Standard and Comparison Reporting
- Central console for all custom patches
- Unattended execution
- "Create-Like" copy functionality
- Integration into leading Source Control Systems

### Patch Manager

### *Facilitates Management of Oracle and Custom Patches*

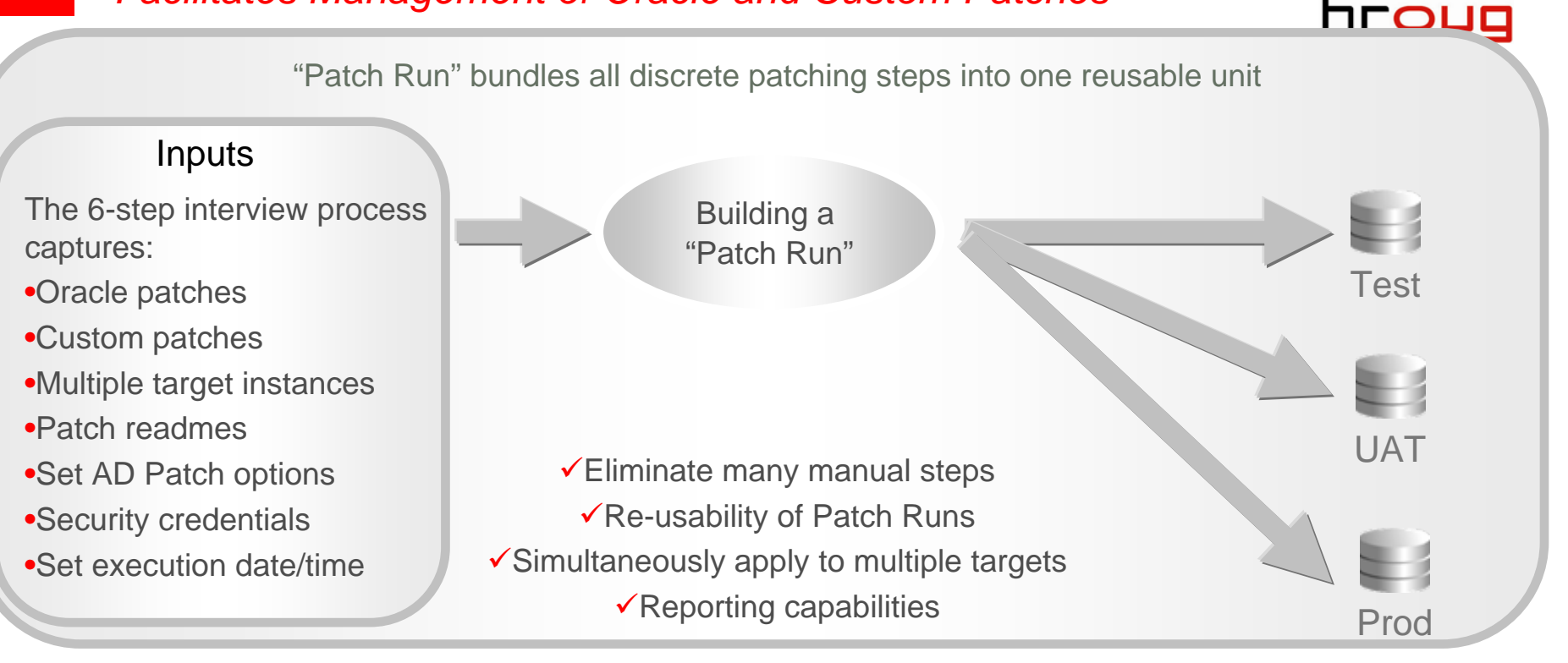

Advantages compared to manual methods and competitive products

- Treats Custom patches like Oracle patches
- Central Console for all patch activities
- Customizable deployment procedure
- Unattended execution
- "Create-Like" copy functionality
- Integrates with Metalink

## **GE Infrastructure**

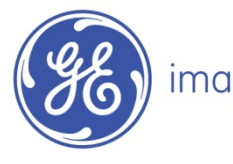

imagination at work

"Implementing Application Management Pack for Oracle E-Business Suite has allowed GE Infrastructure to realize \$200K annual savings, 84% reduction in clone cycle time, and 75% reduction in resources" *-Benjamin Cabanas* 

*Program Manager*

#### **Company Overview**

- **GE Infrastructure** is a subsidiary of General Electric, formed in 2005
- The company manufactures and markets diesel engines, motorized systems, freight and passenger locomotives, locomotive parts, gear units, jet engines, and signaling and communications systems.

#### **Challenges / Opportunities**

- Multiple monitoring tools deployed across the enterprise
- No Central administration
- Lack of enterprise visibility
- Lack of automation framework

#### **Solution**

• Application Management Pack for **FBS** 

#### **Result**

- **84% reduction in median Clone cycle time**
- **75% reduction DBA touch time**
- Clone DP executes 24/7
- $\bullet$  **Notification decreases DBA response time**

## **Application and Database Testing**

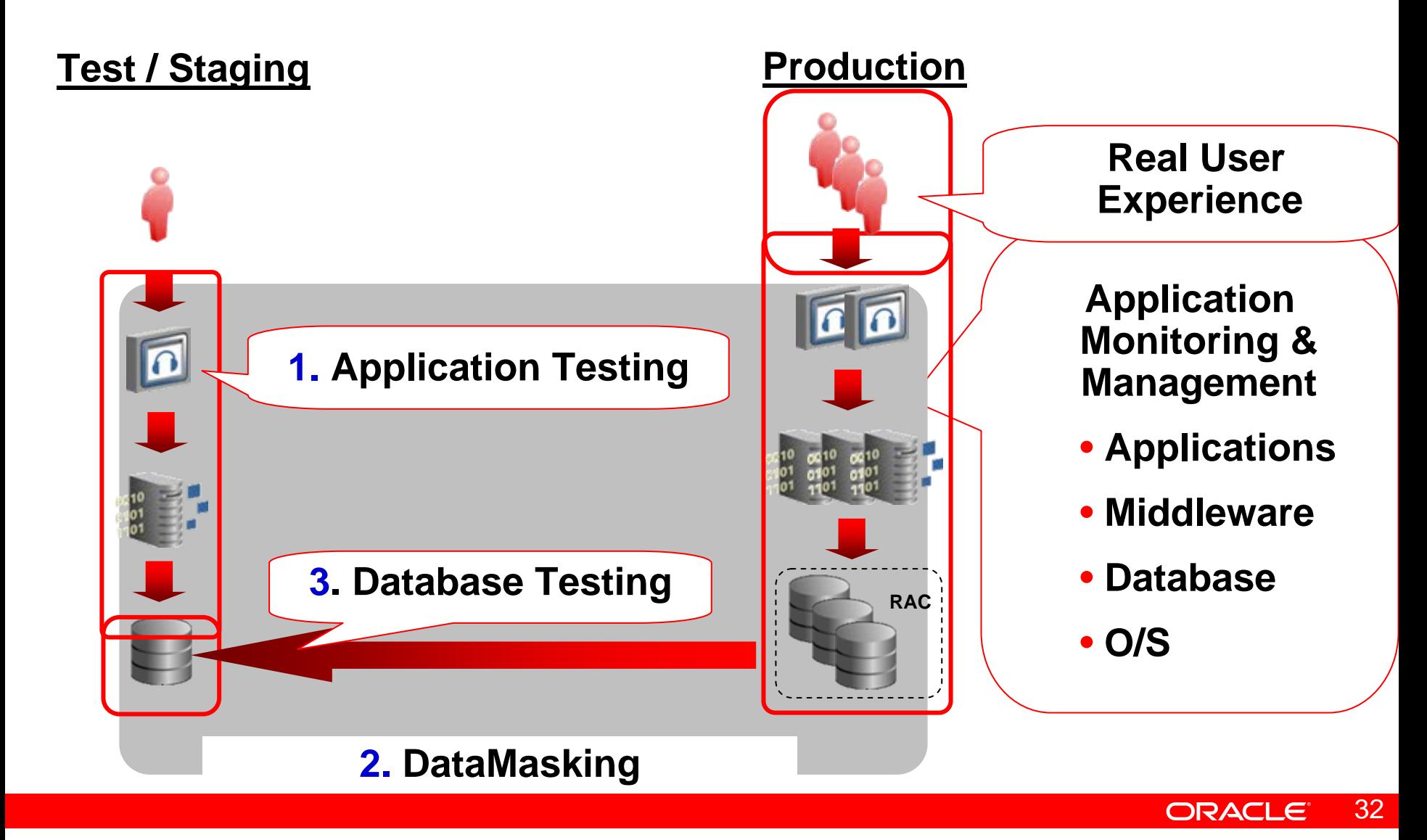

#### **CD**15 **Oracle Application Testing Suite**

**A powerful, integrated testing solution for ensuring application quality, performance and reliability**

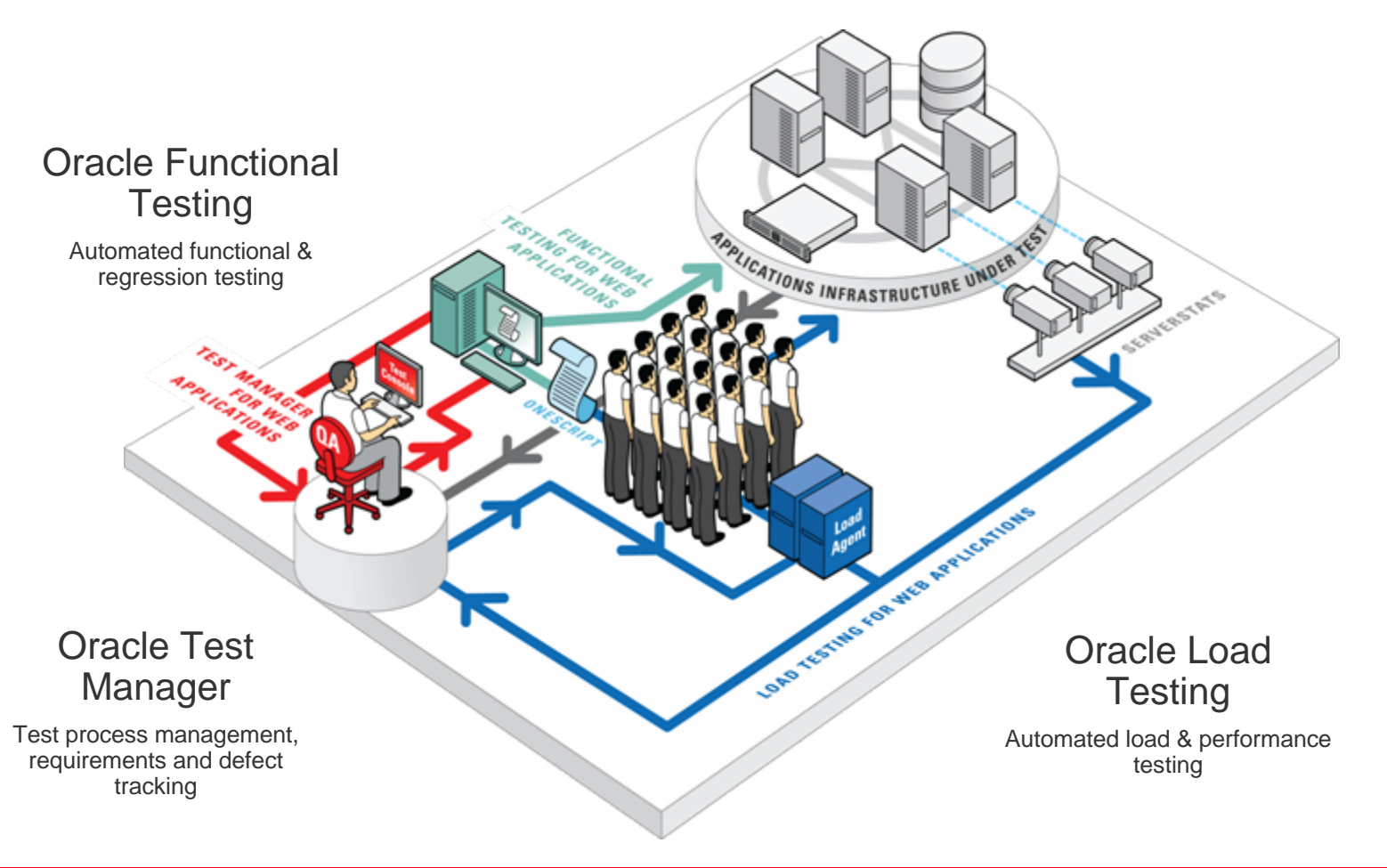

33**ORACLE** 

## **Oracle EBS Testing in OpenScript**

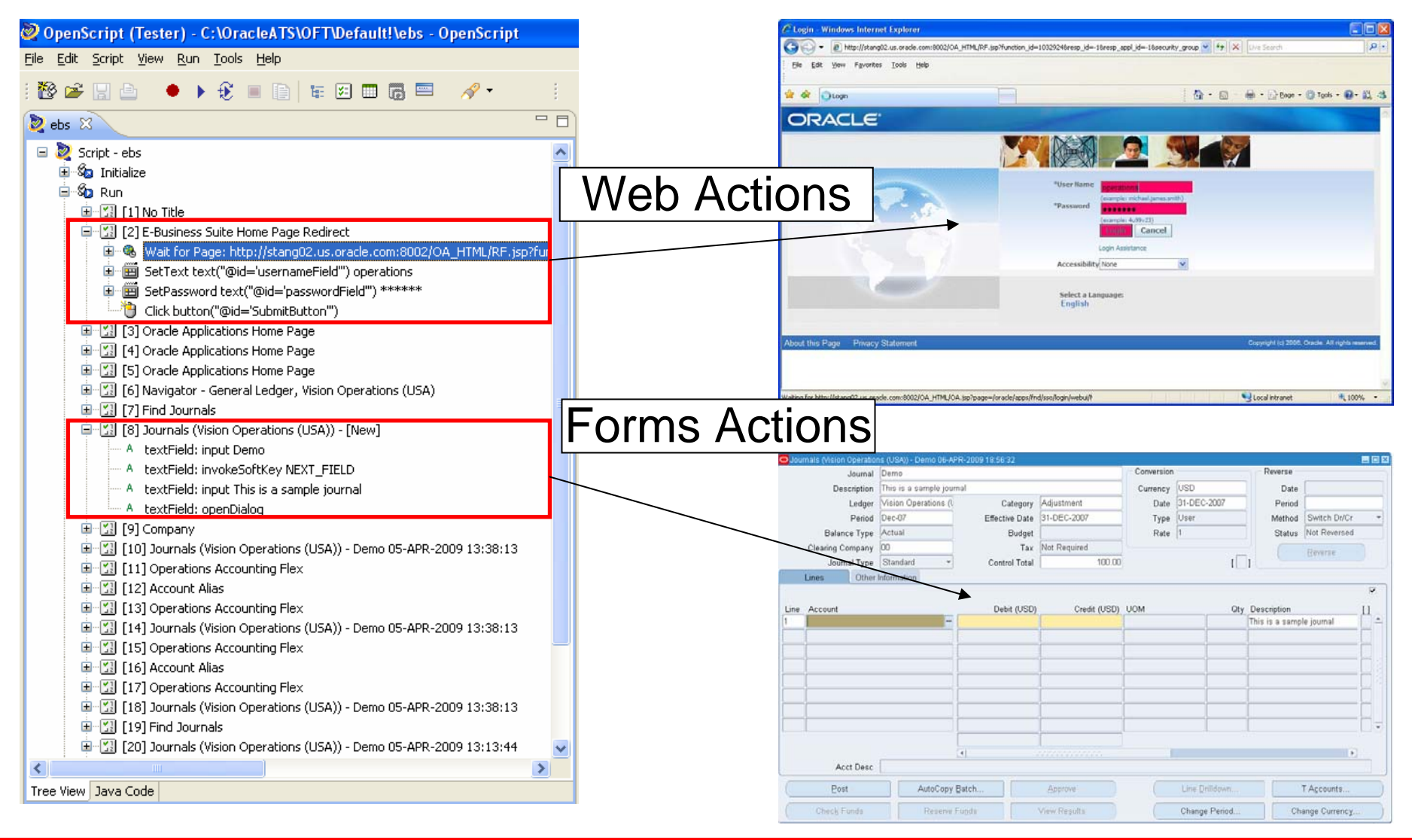

#### 34ORACLE

## **Parameterize Forms Actions**

 $\Box$ 

 $\leq$ 

- Forms GUI actions can be parameterized similar to Web actions
- Substitute variables for action "value" or "object path"
- Drive variable inputs from "data bank" file or specify your own data source
	- Example: Get values from a prior page or from database
- Right-click action and select "Properties" and then click "Substitute Variable" button

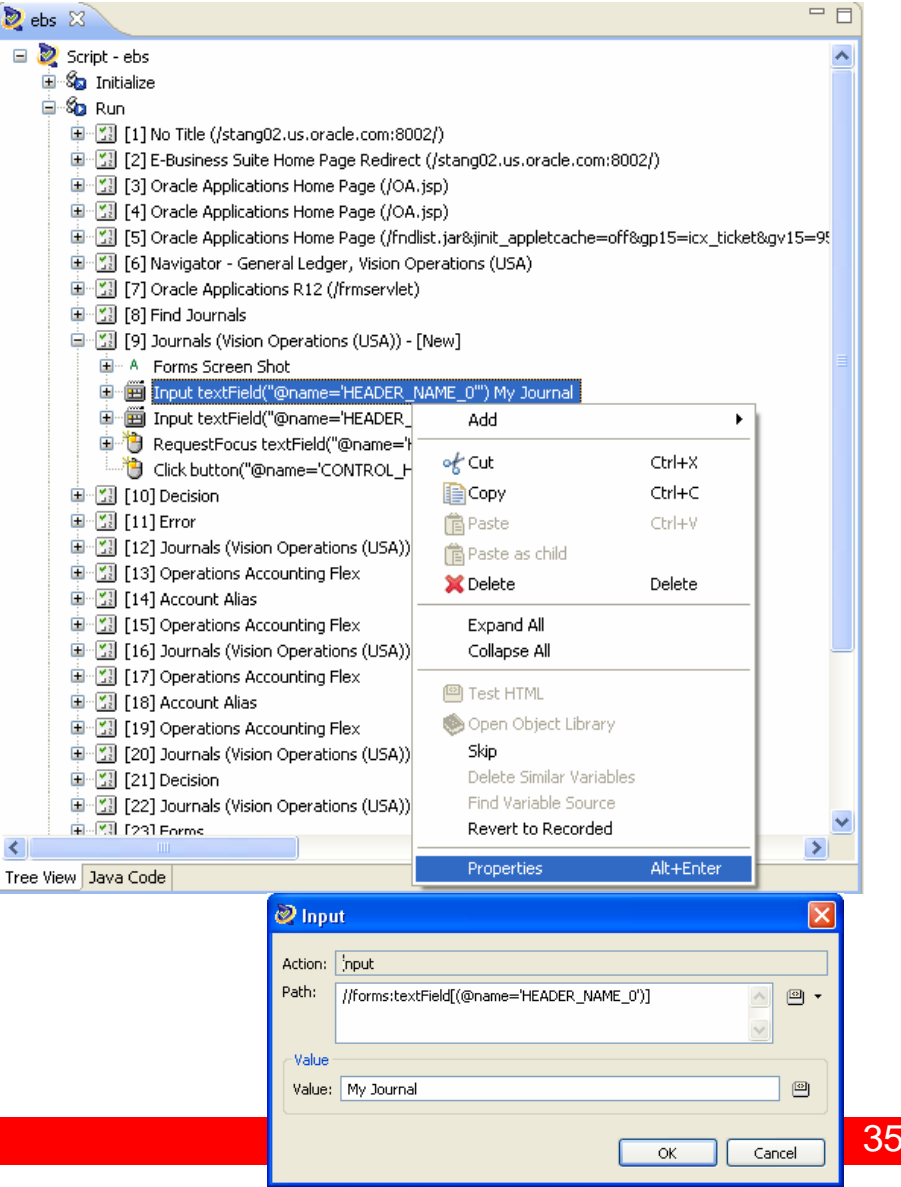

**NLONO** 

# **Siebel Automated Functional Test ScriptColl**

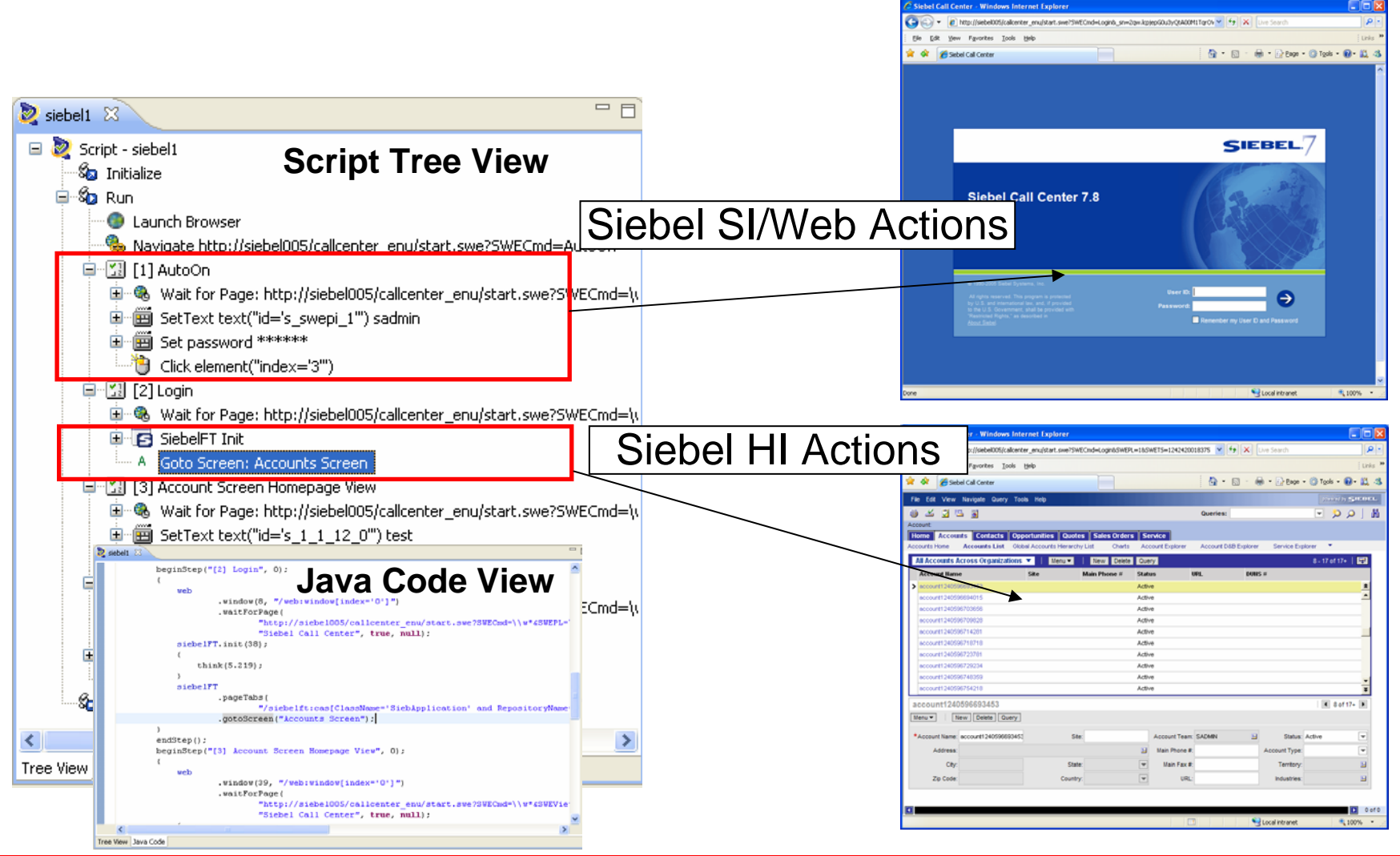

## **Dynamic values...**

http://empsiebel/callcenter\_enu/start.swe

白道 [13] Opportunity List View

**PostData:** 

SWEC=SWECInc(1)

85WENeedContext=false

&SWEView=Onnorhunity List View

8SWERPC=1

白何 URL:

ĖE

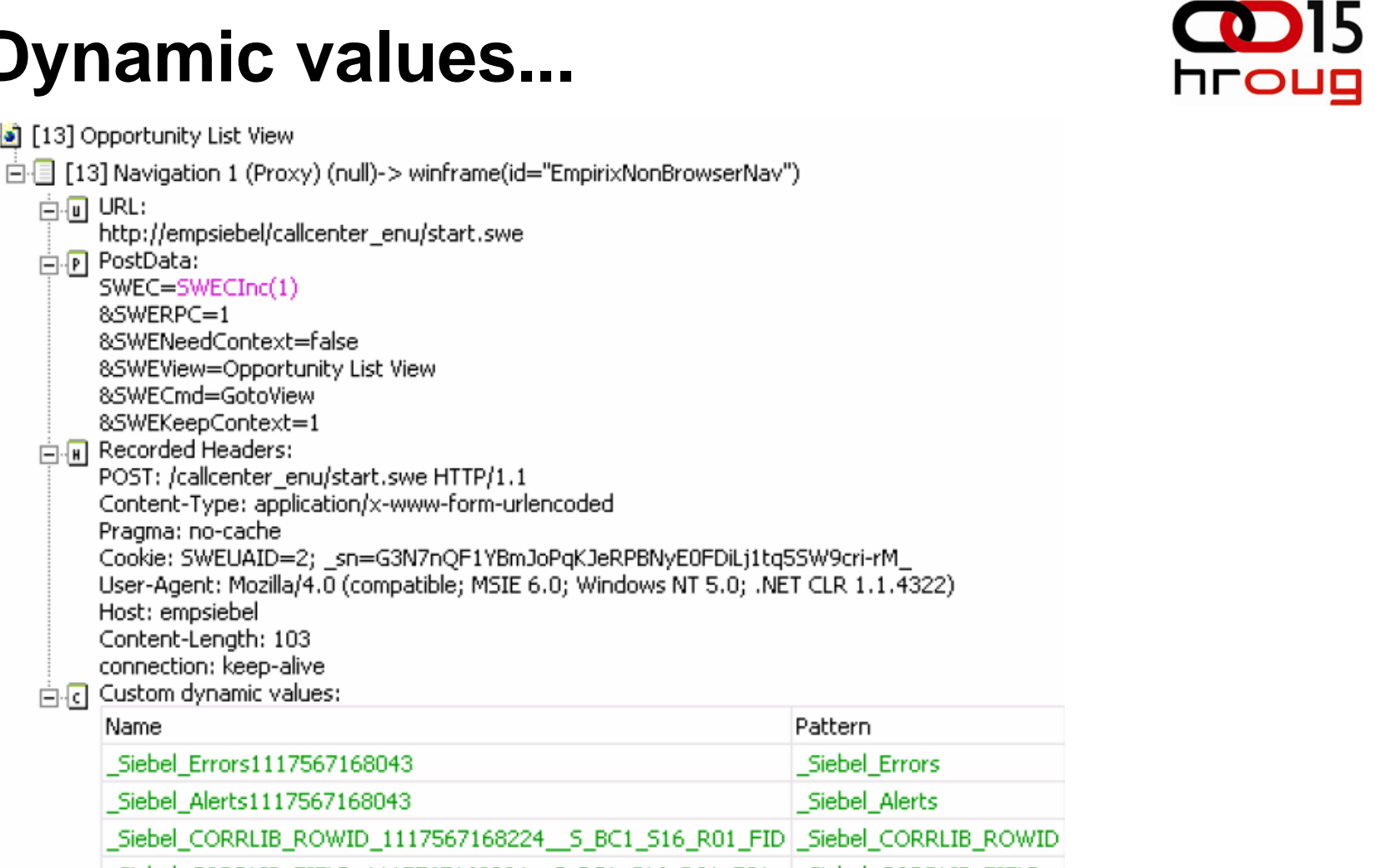

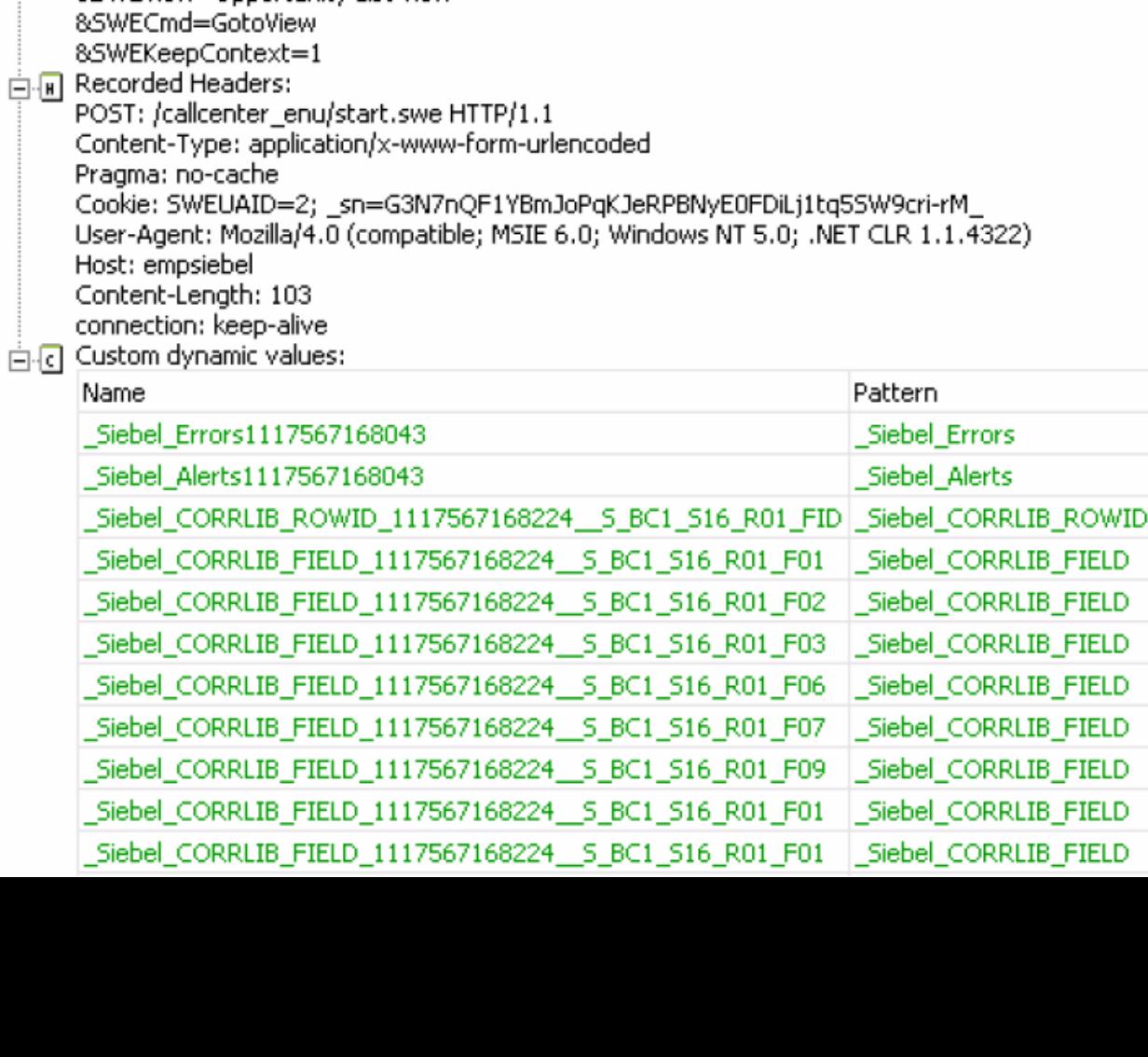

## **Dynamic values...**

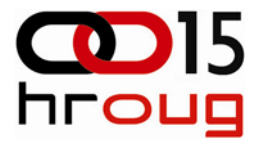

白刷 [14] Drilldown  $\Box$  [14] Navigation 1 (Proxy) (null)-> winframe(id="EmpirixNonBrowserNav") 白何 URL: http://empsiebel/callcenter\_enu/start.swe  $\Box P$  PostData:  $SWER = 0$ 8SWEVI=[*blank*] &SWERowId= Siebel CORRLIB ROWID 1117567168224 S BC1 S16 R01 FID # 1-CVUL &SWEC=SWECInc(1) &SWEMethod=Drilldown &SWEReaRowId=1 &SWERPC=1 8SWEApplet=Opportunity List Applet 8SWEActiveApplet=Opportunity List Applet 8SWEView=Opportunity List View 8s 1 2 31 0=5/16/2005 &s 1 2 42 0= Siebel CORRLIB FIELD 1117567168224 S BC1 S16 R01 F03 # 0 &SWEField=s 1 2 33 0 &SWECmd=InvokeMethod &s 1 2 32 0= Siebel CORRLIB FIELD 1117567168224 S BC1 S16 R01 F01 # zopa &s 1 2 44 0= Siebel CORRLIB FIELD 1117567168224 S BC1 S16 R01 F06 # N &S\_1\_2\_33\_0=\_Siebel\_CORRLIB\_FIELD\_1117567168224\_\_S\_BC1\_S16\_R01\_F02\_#\_RJCTest01 8SWETS=TimeStamp 8SWEActiveView=Opportunity List View &s 1 2 46 0= Siebel CORRLIB FIELD 1117567168224 S BC1 S16 R01 F09 # &SWEP=[*blank*] 8SWERowIds=[*blank*]

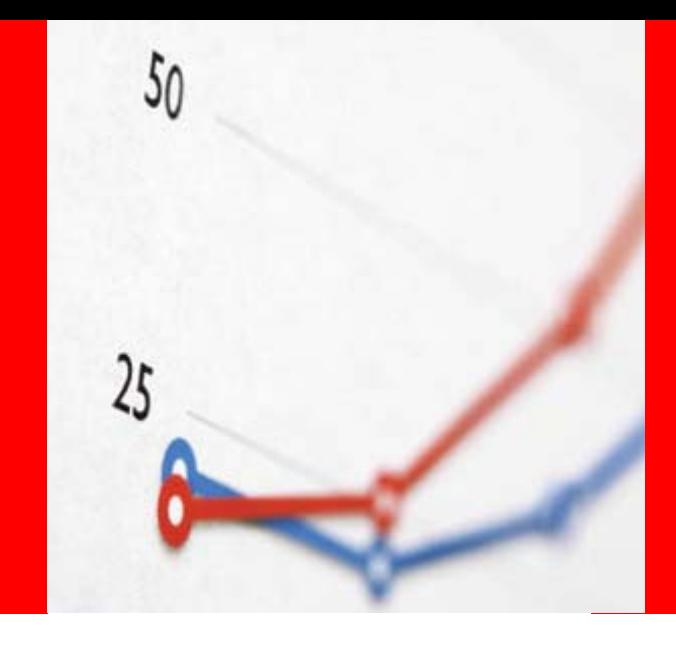

## **Oracle Load Tester for Siebel**

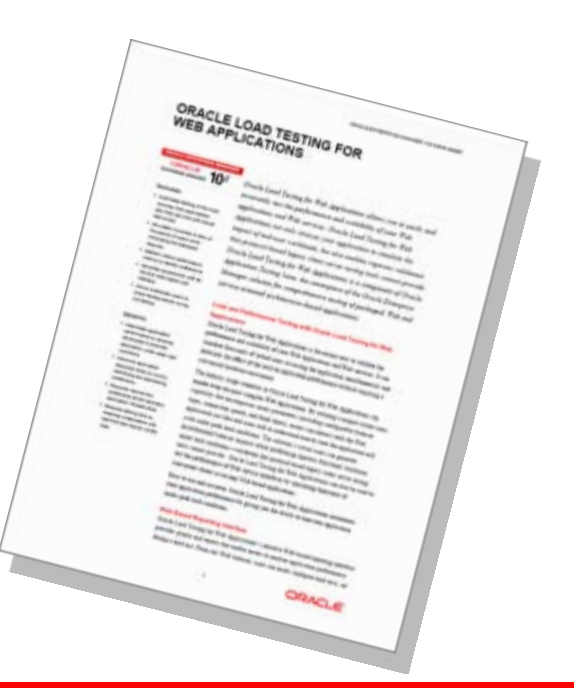

#### **ORACLE®** 39

# **Siebel Test Methodology: End-to-End**

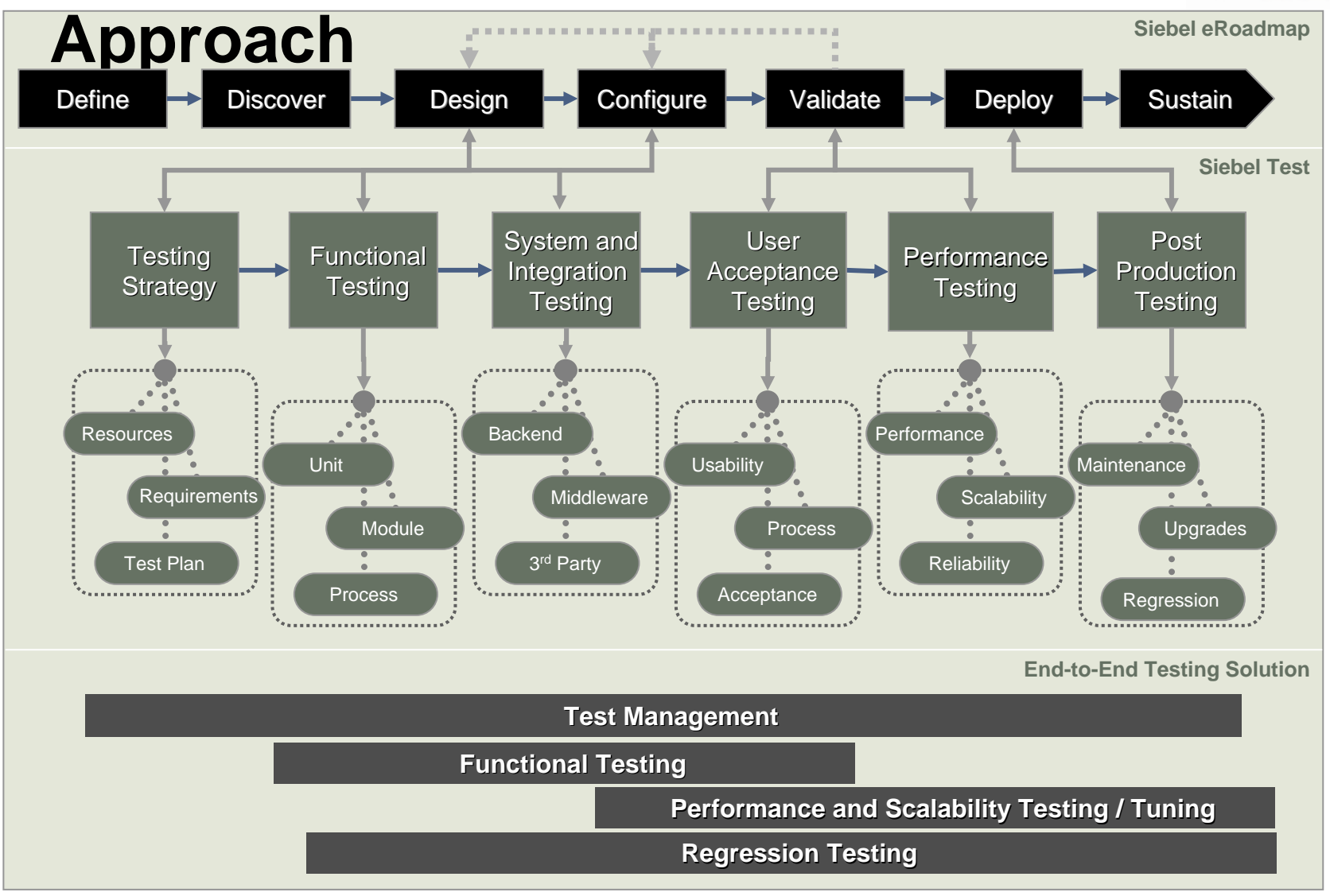

40

**ORACLE** 

*\*From Siebel 8.1 Technical Architecture Kit – Test Automation*

## **Oracle Load Testing for Siebel**

**hroug** 

- Automates Siebel CRM transactions for load testing
- Integrates with Siebel Load Correlation library to simplify script creation
- Scale to thousands of concurrent Siebel users to simulate peak production loads
- Gathers critical Siebel infrastructure performance metrics during load test
- Intuitive Web console promotes collaborative testing

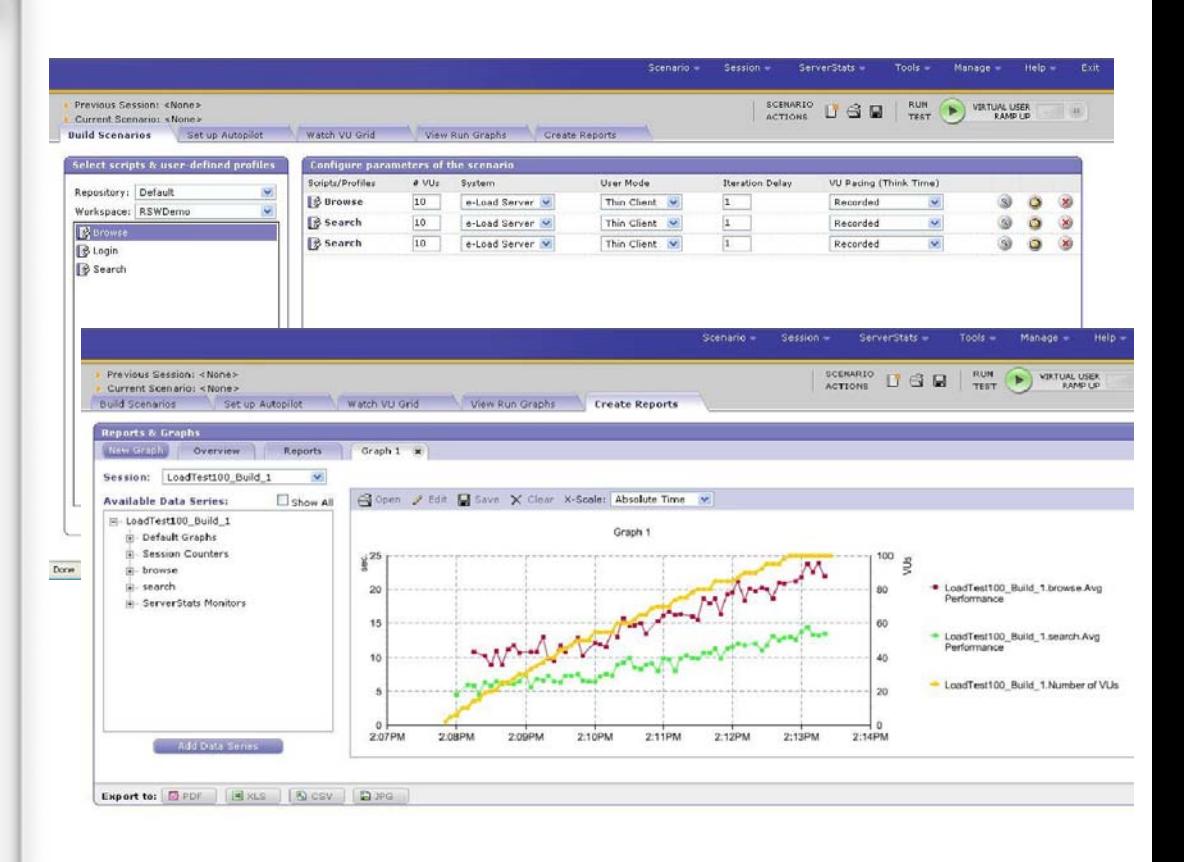

## **Flexible reporting**

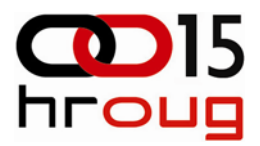

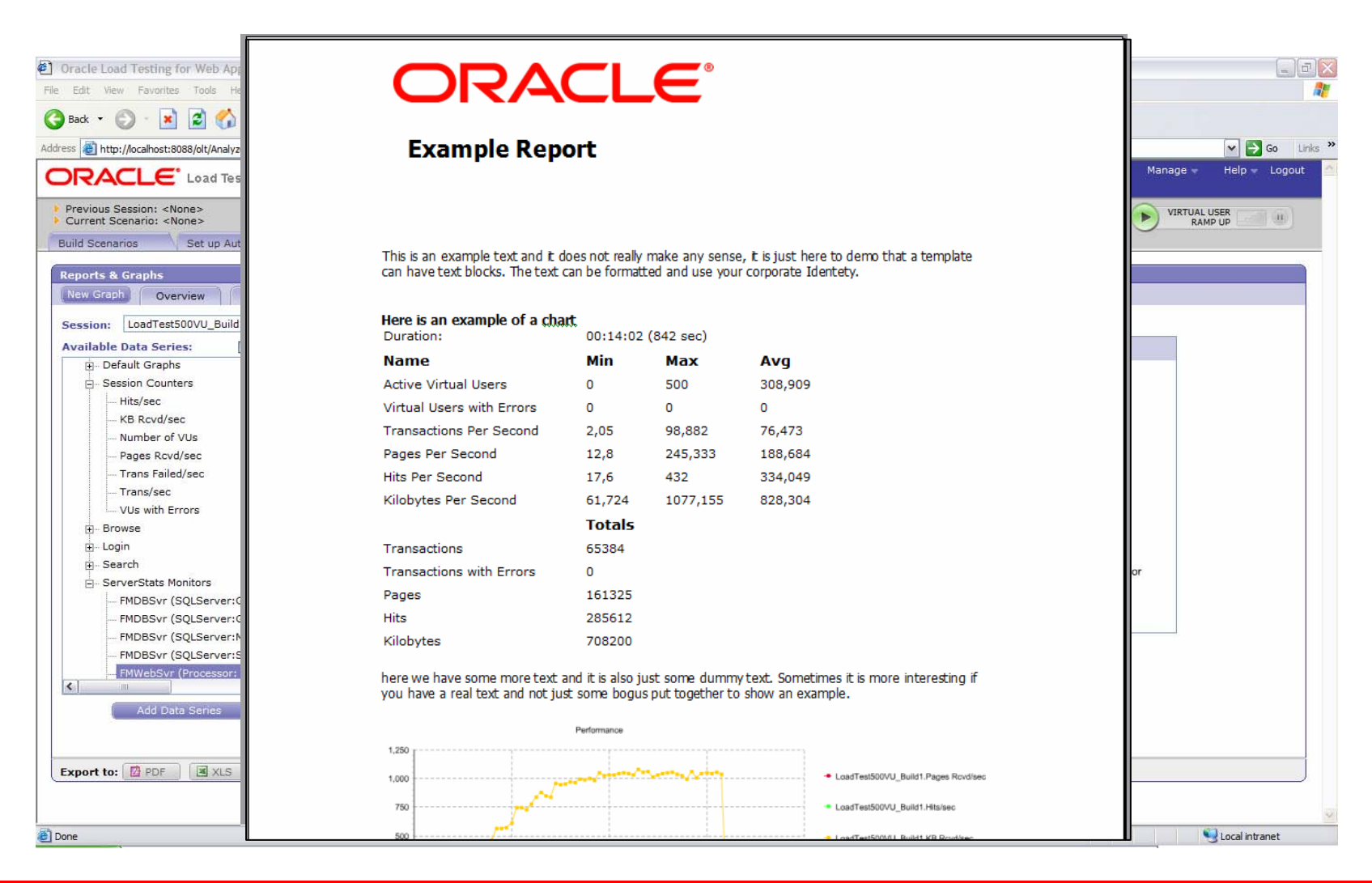

## **Application and Database Testing**

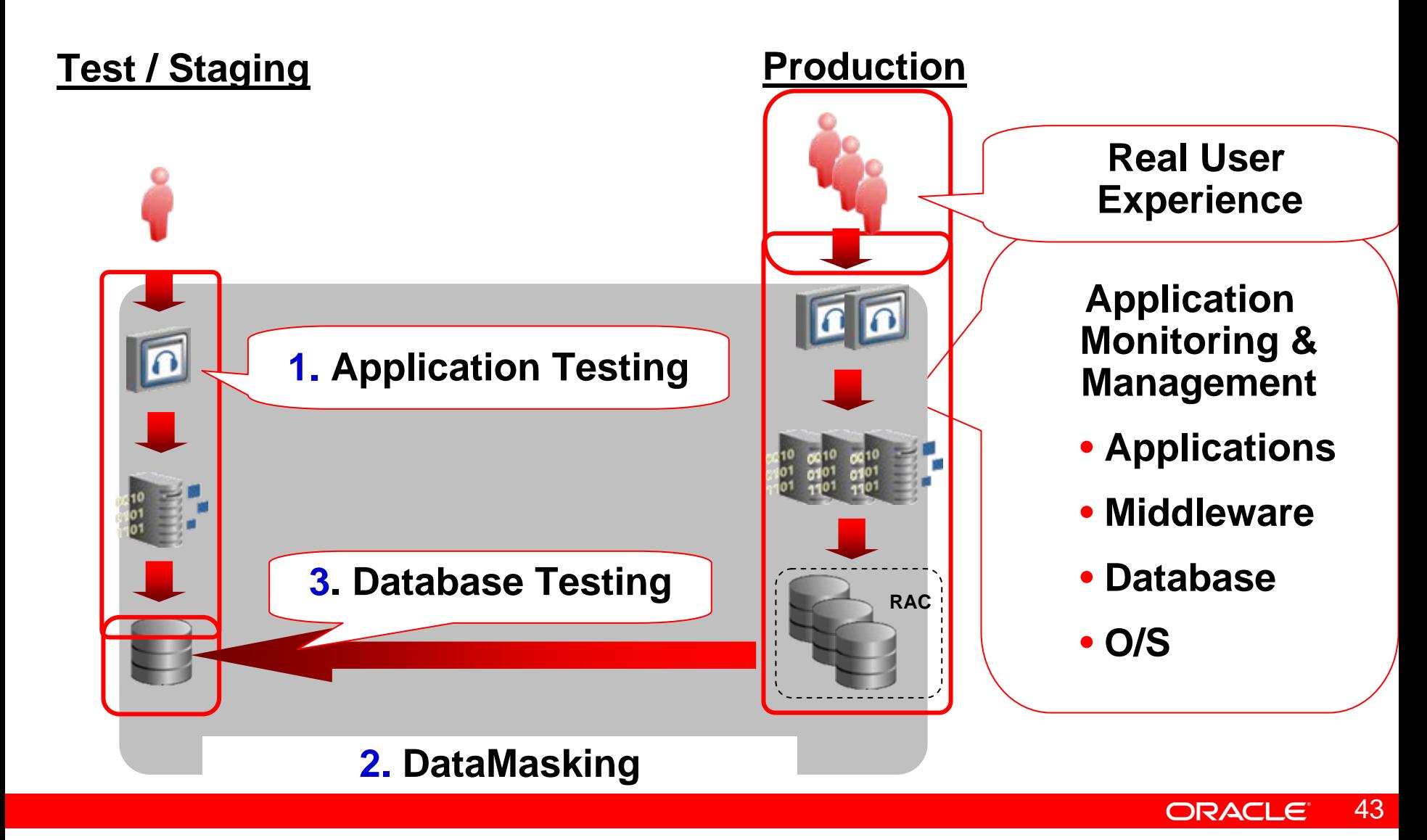

# **Siebel + OEBS applications on your dash Soards**

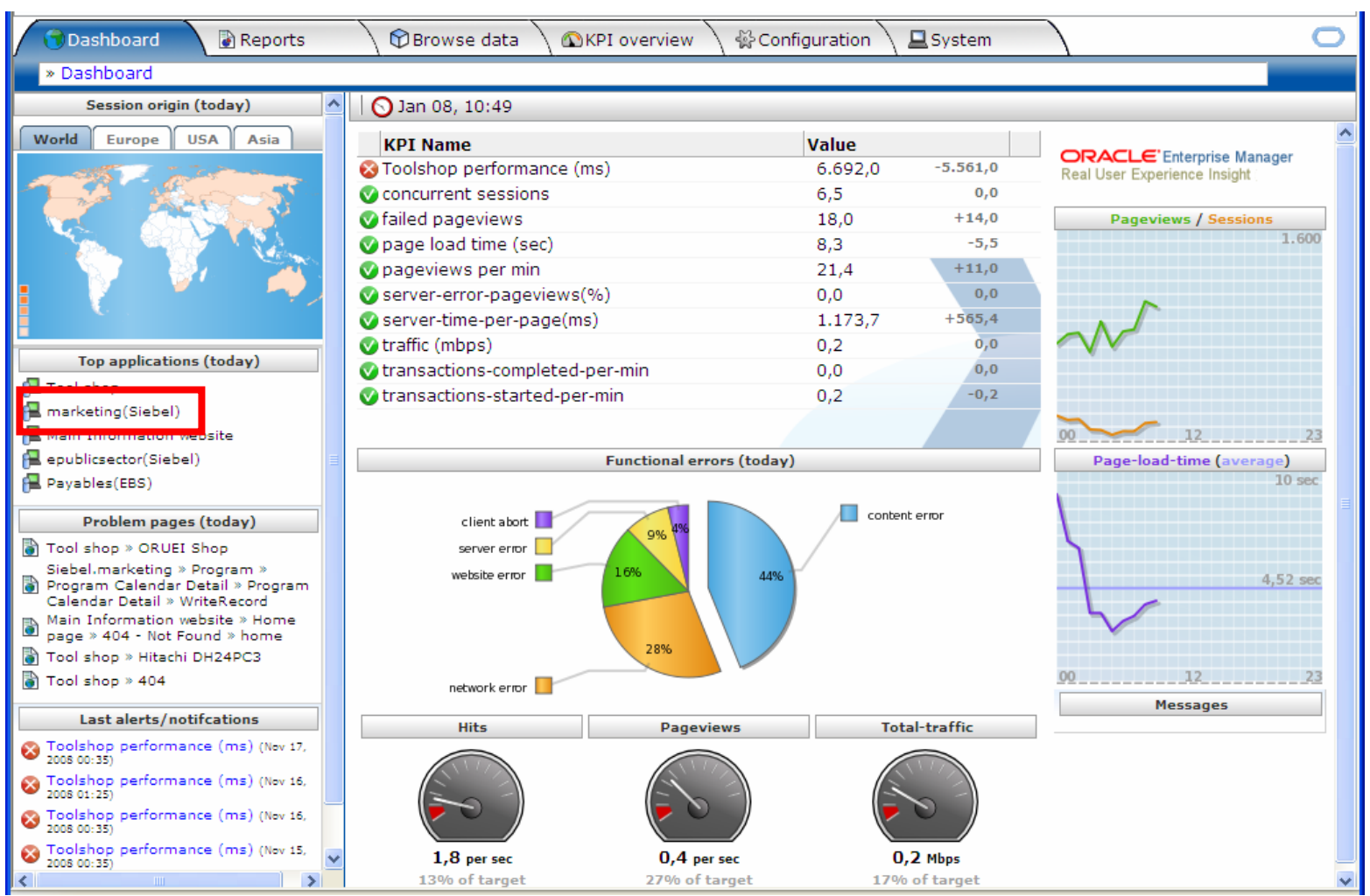

## **Complete environment overview**

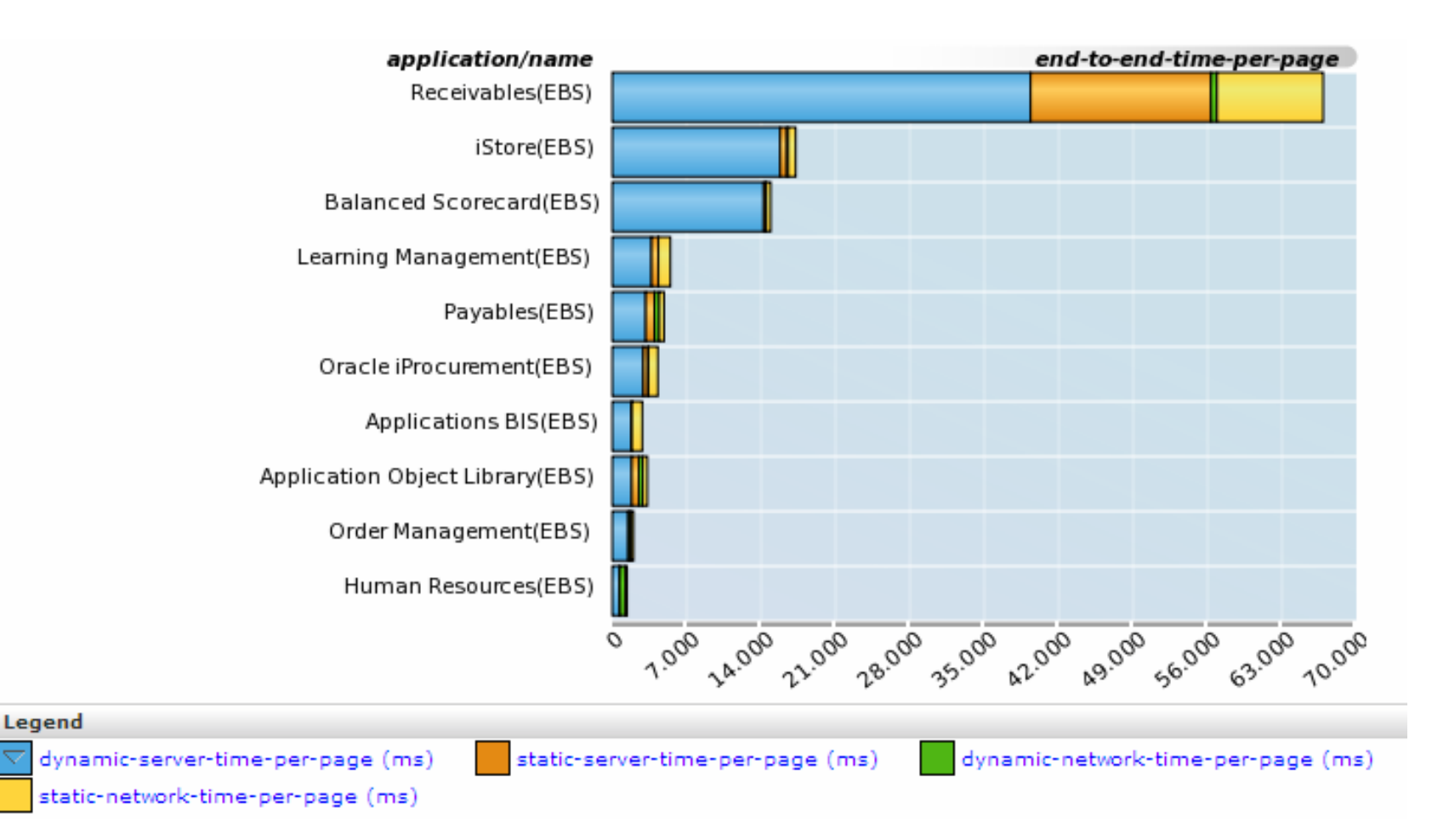

**hroug** 

### **See satisfaction levels on specific**

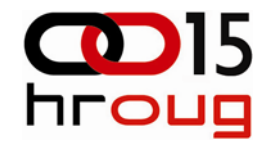

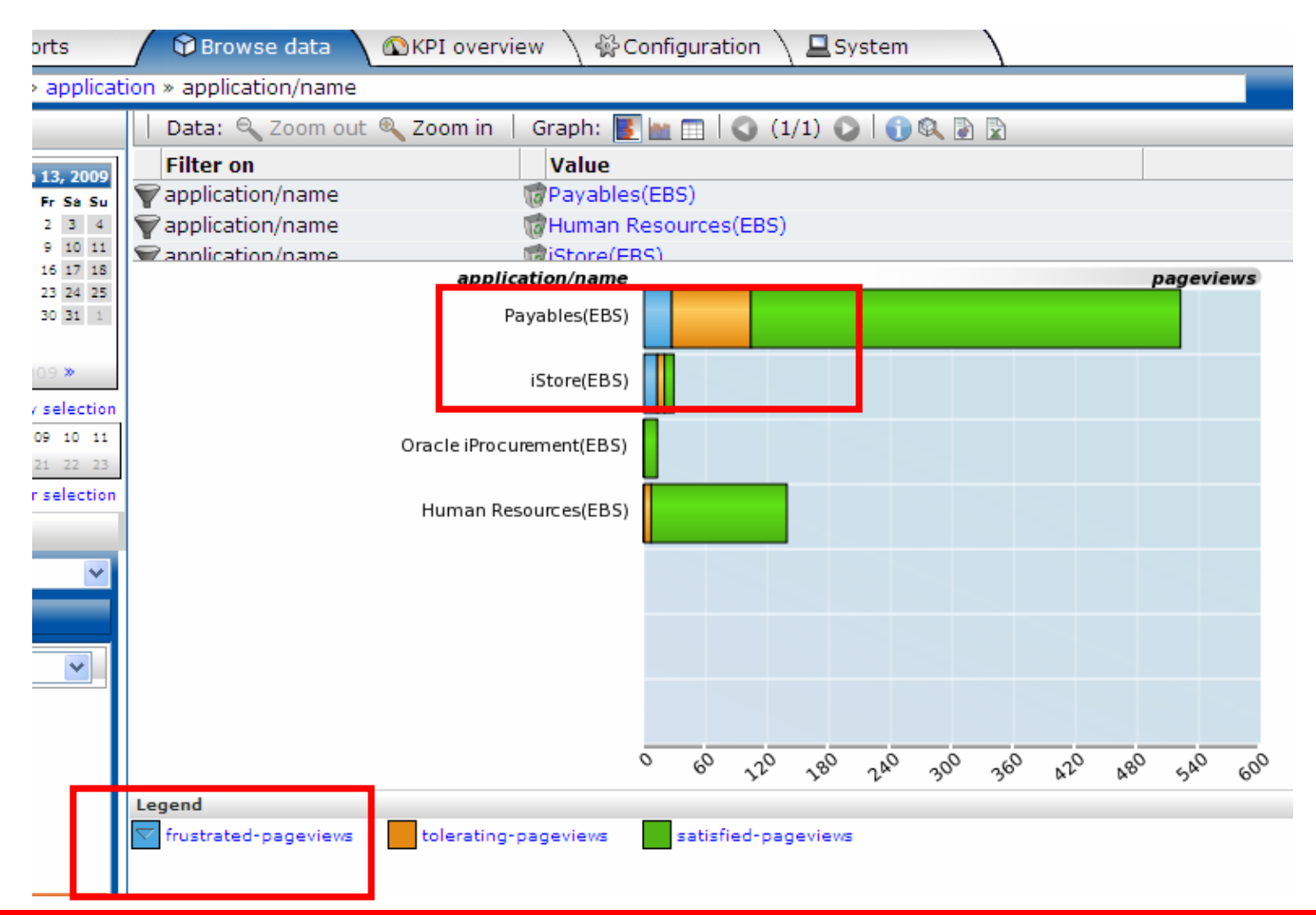

**ORACLE** 46

### **EBS Forms/Formblocks and pages reported**

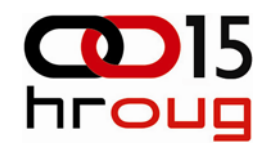

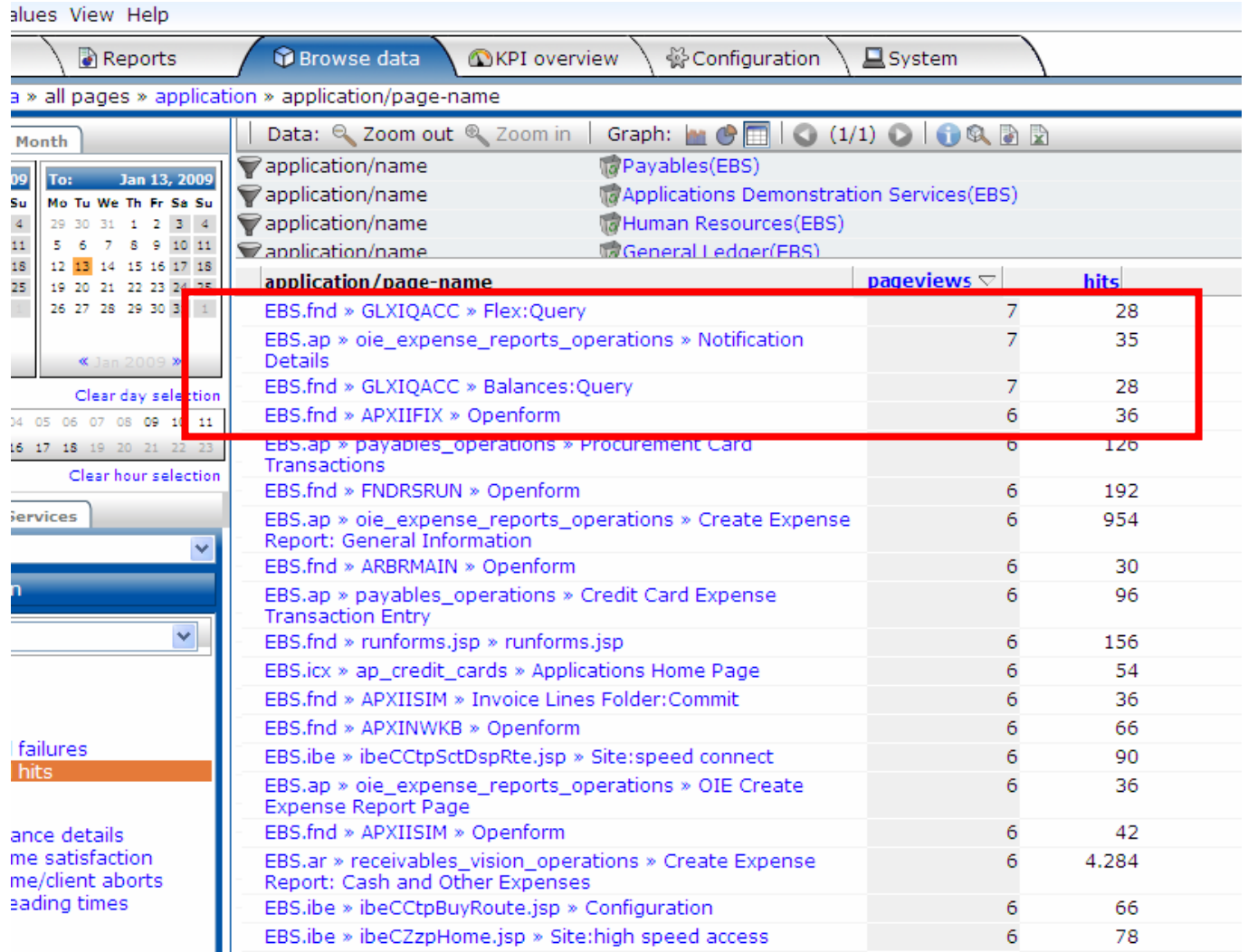

ORACLE<sup>®</sup> 47

## **Review complete user sessions**

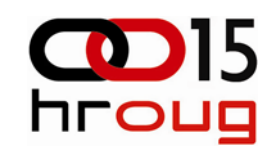

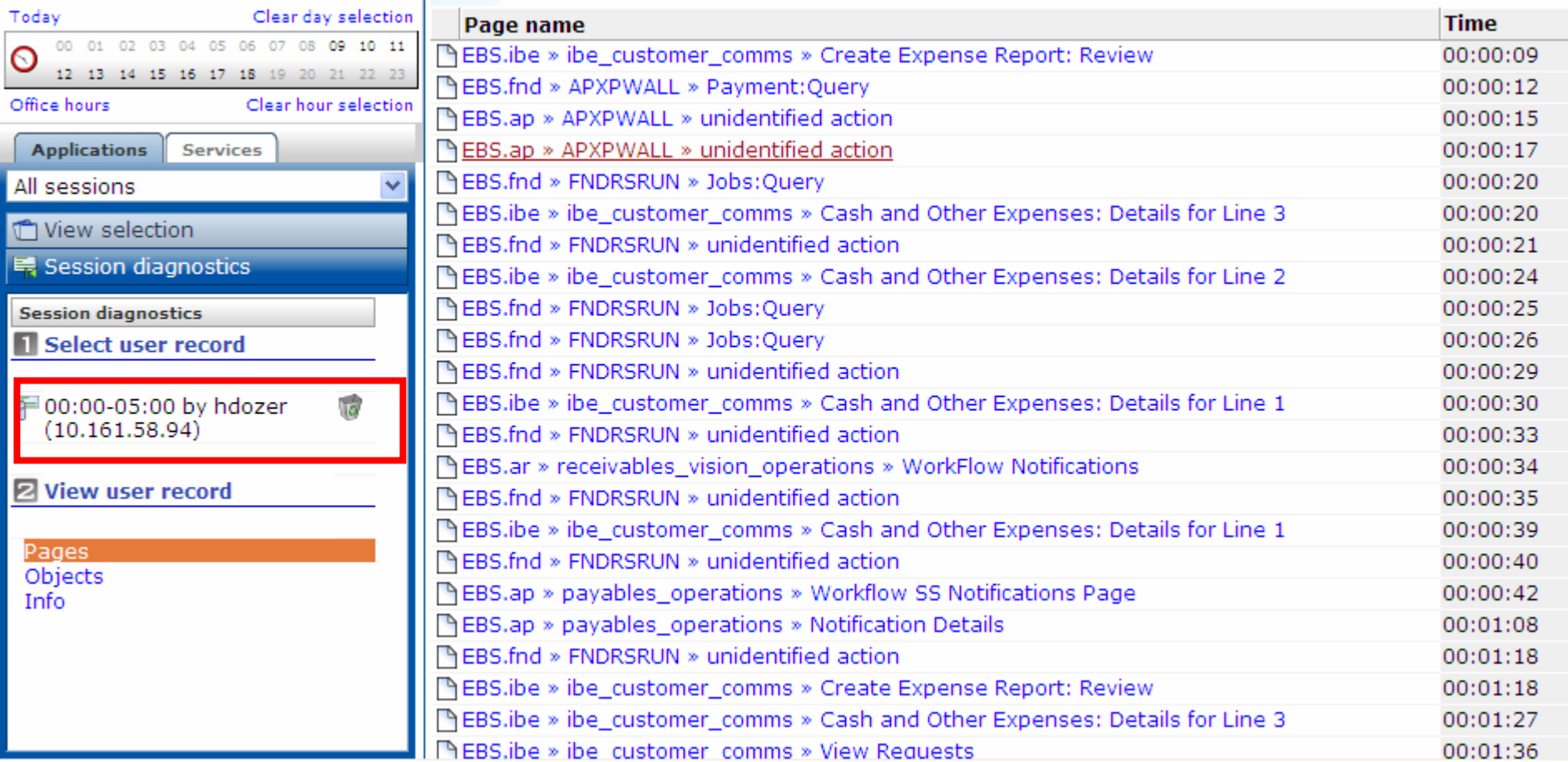

## **Set specific KPI's for Siebel**

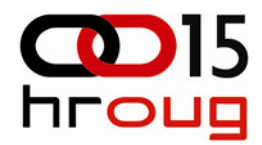

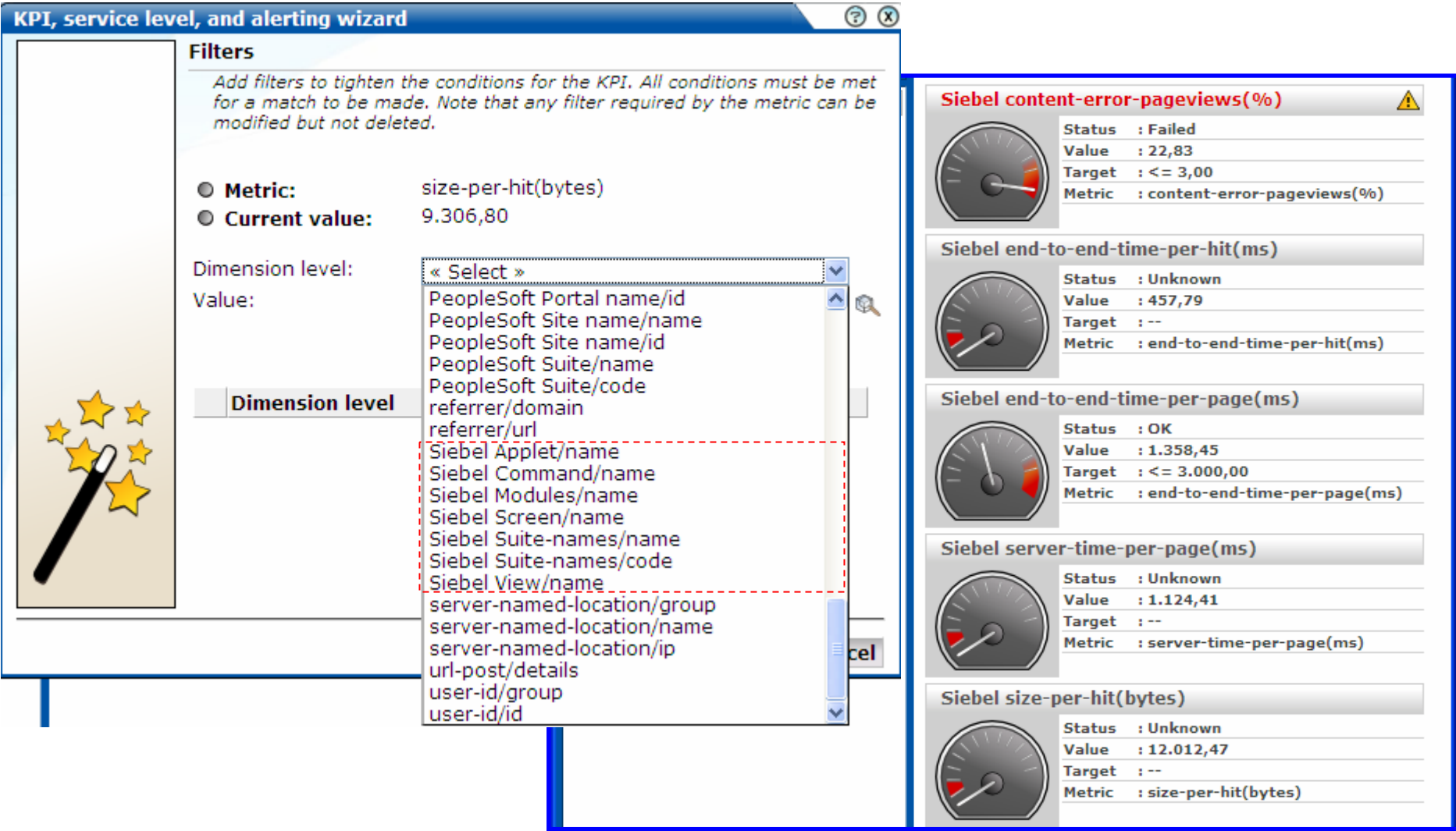

### **Integration with Siebel AMP Select a user and drill down**

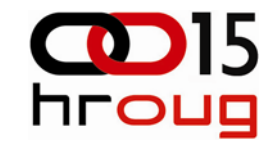

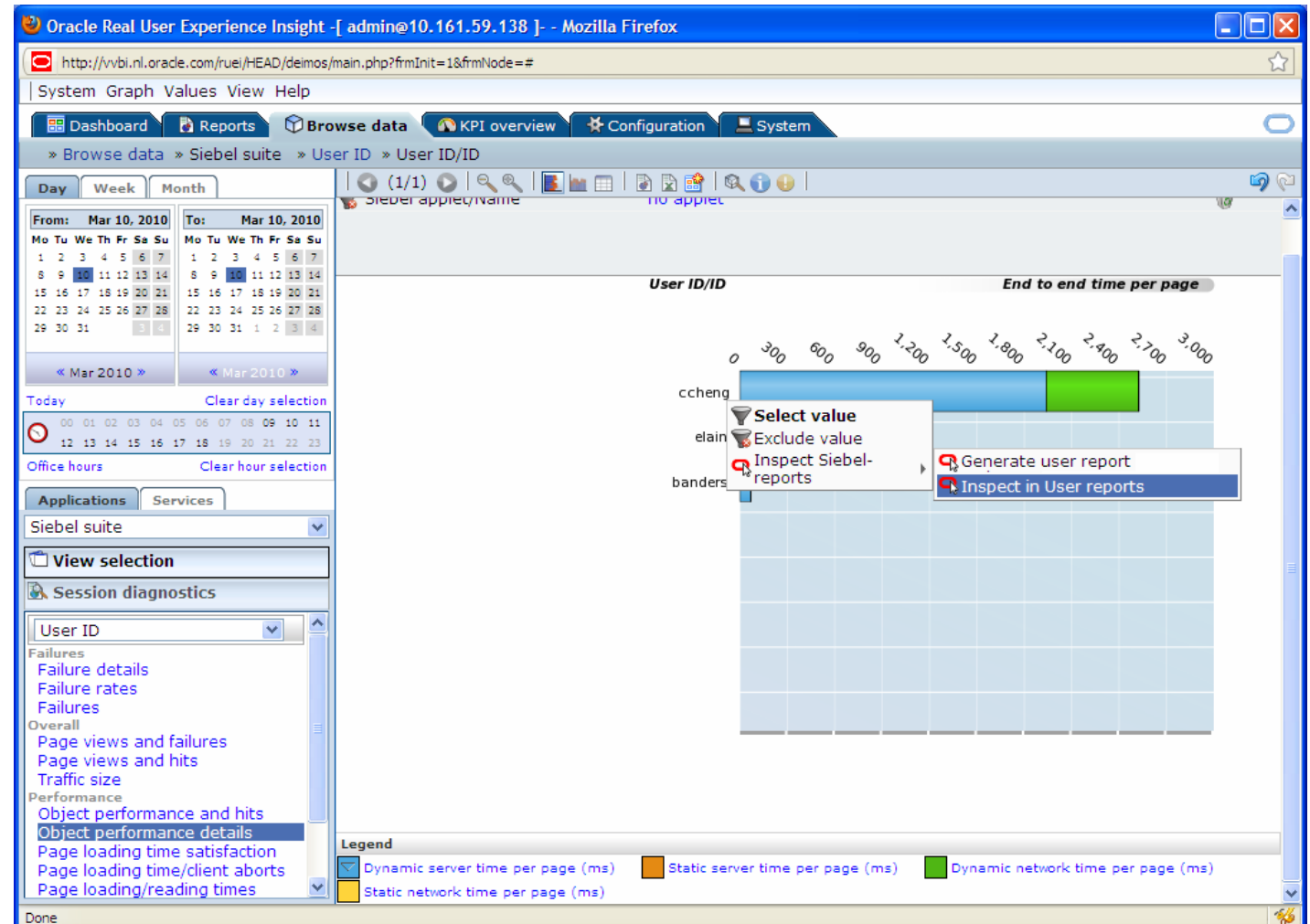

**ORACLE** 50

## **Inspect the User report in EM**

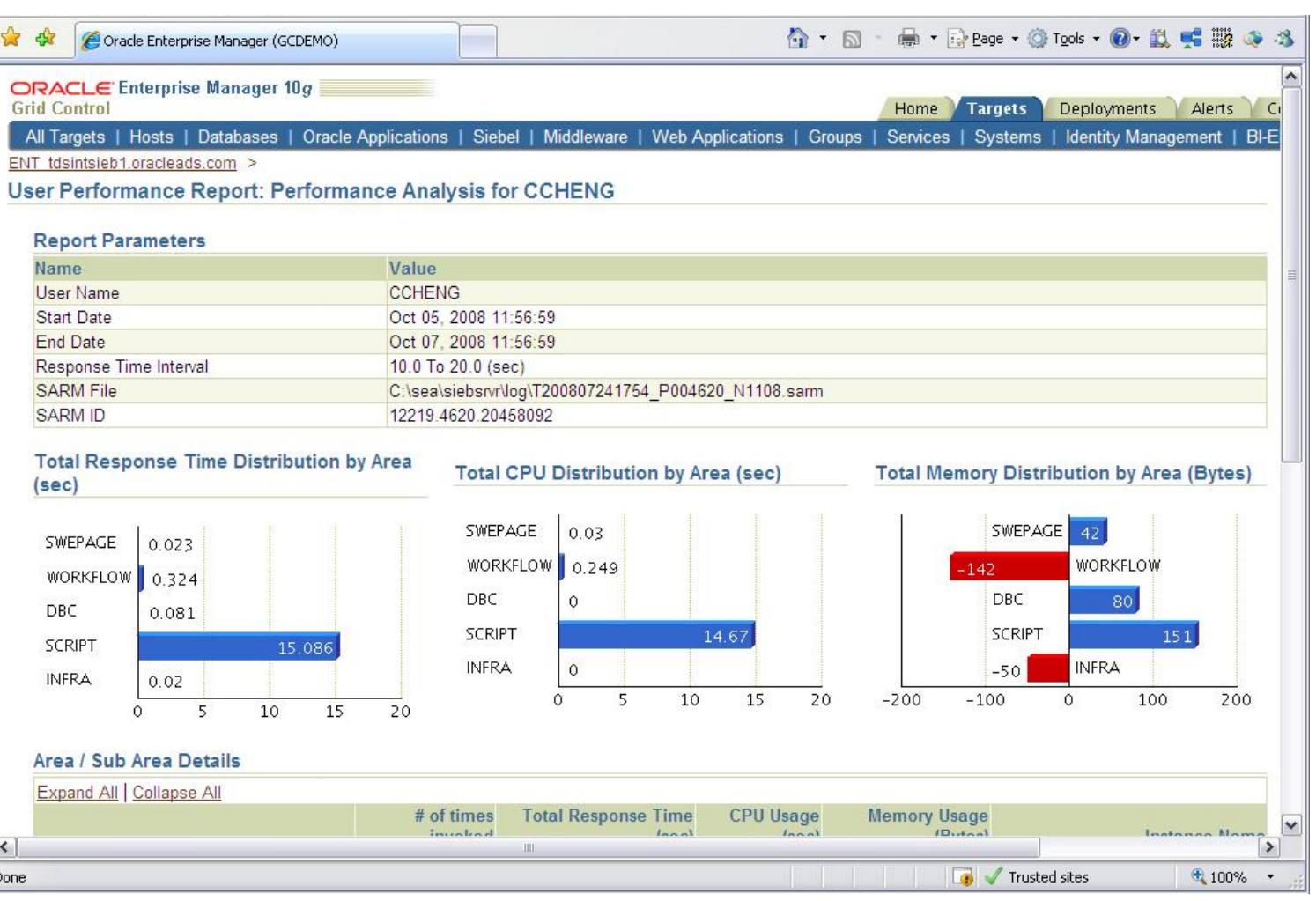

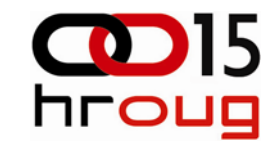

ORACLE<sup>®</sup> 51

## **Drill out to Report Generation**

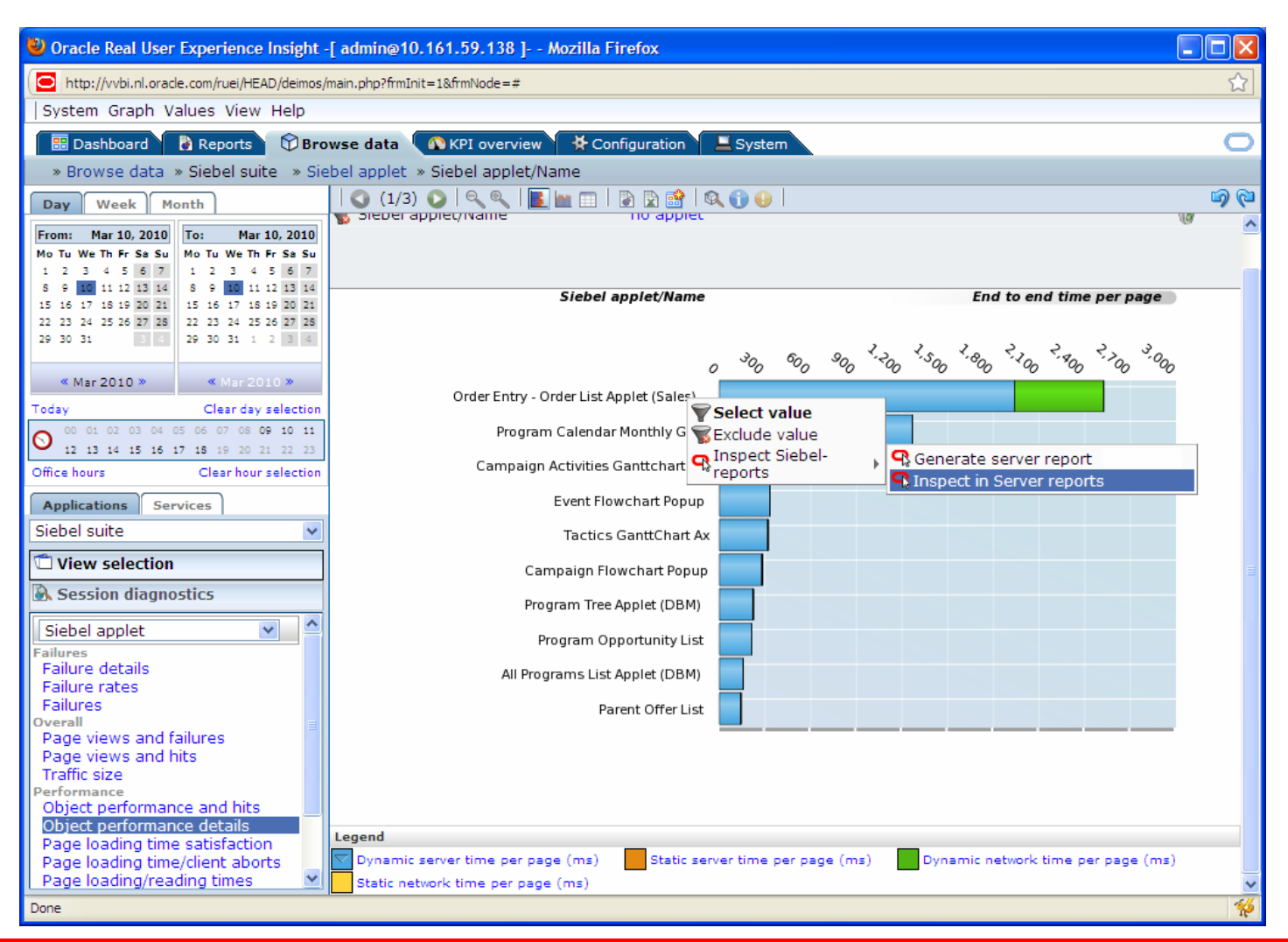

**ORACLE**® 52

hroug

## **Create Server Report**

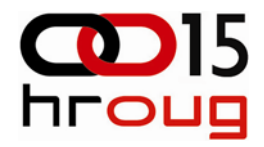

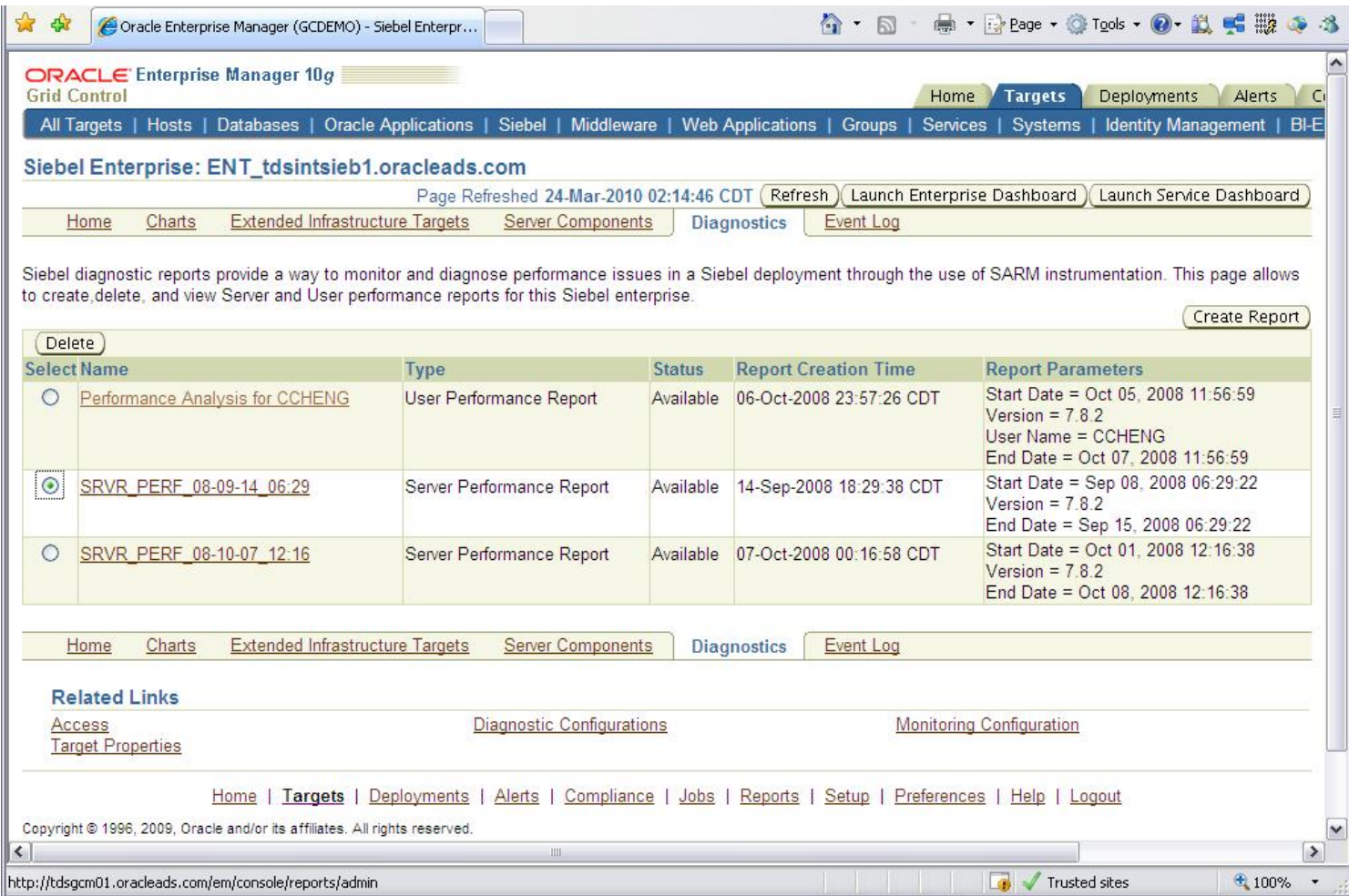

## **Brings you to the performance dashboard in EBS AMP**

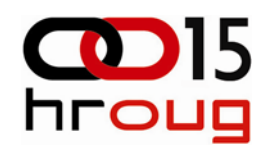

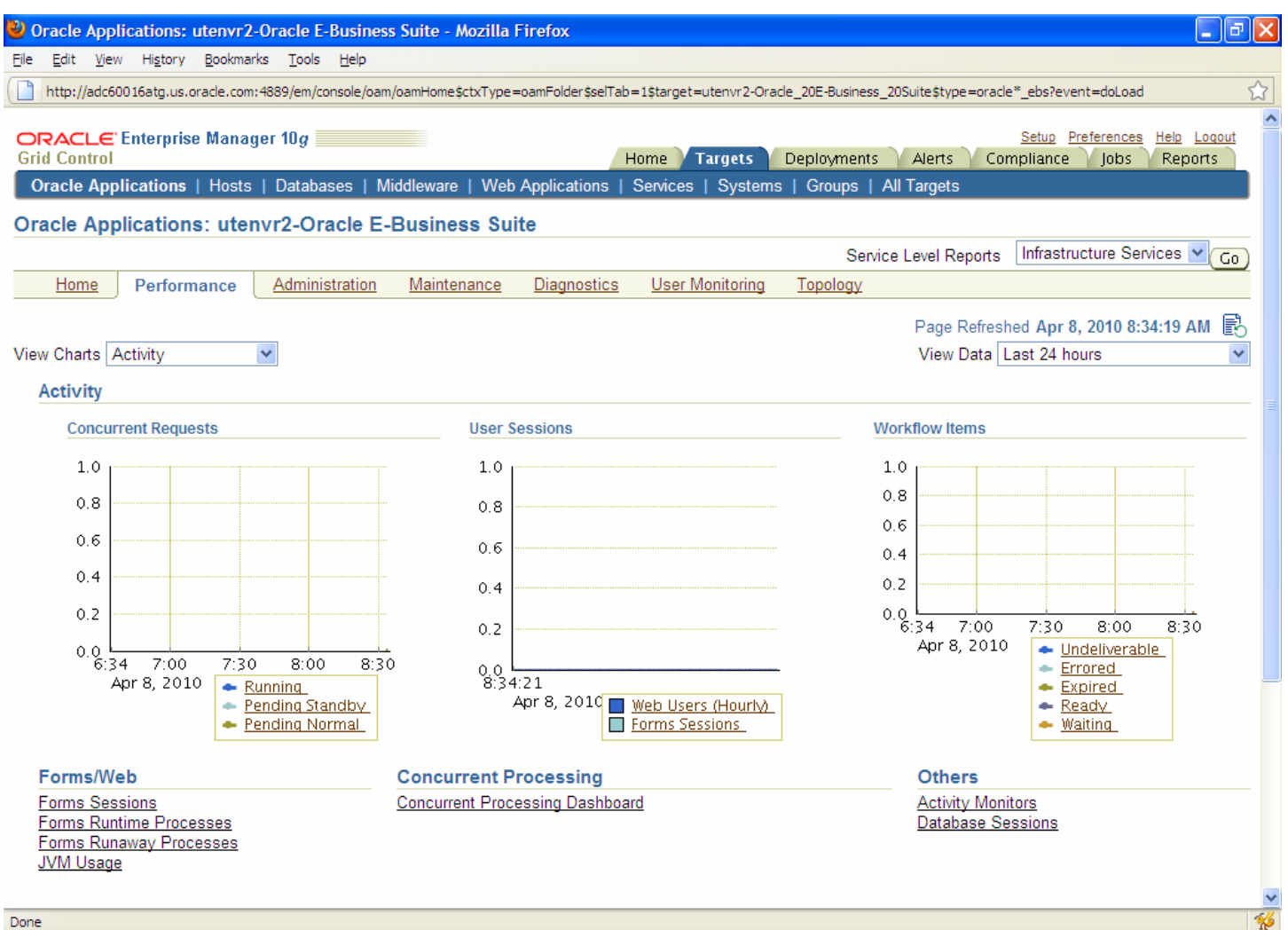

## **For EBS JVM diagnostics also applies**

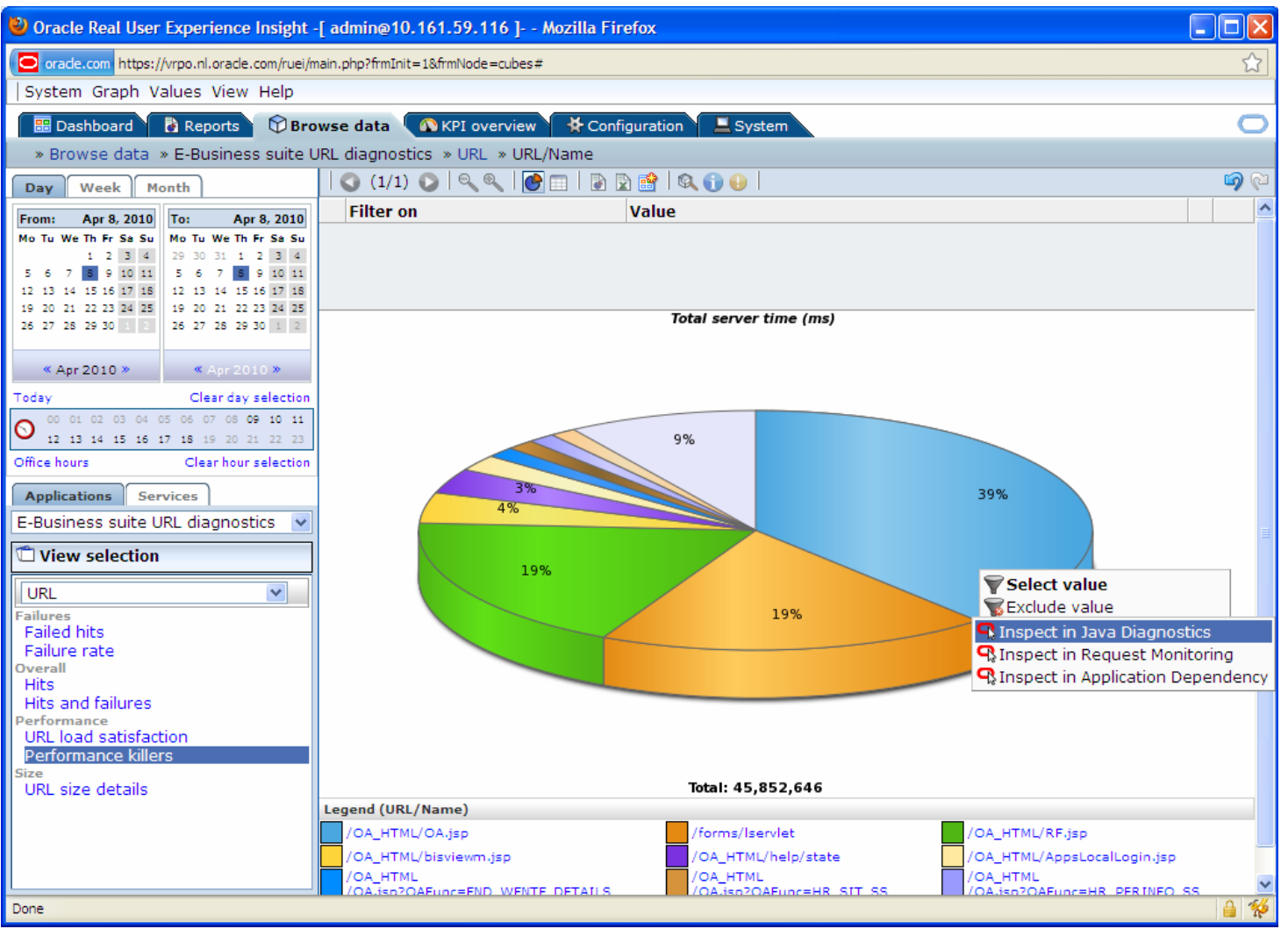

**ORACLE** 55

## **Summary: Start today!**

- Automate all manual tasks
- Oracle Enterprise Manager; 1 single platform
- Use Oracle knowledge of Oracle applications
	- No change in your application is needed
	- No impact on performance
	- Be alerted before your end-users start calling

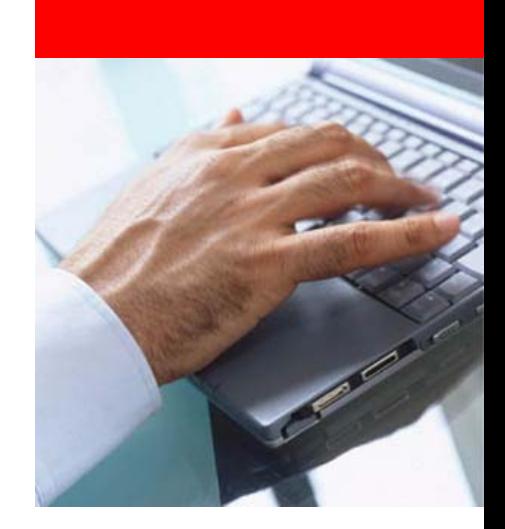

# **Do you care……session at 16:10**

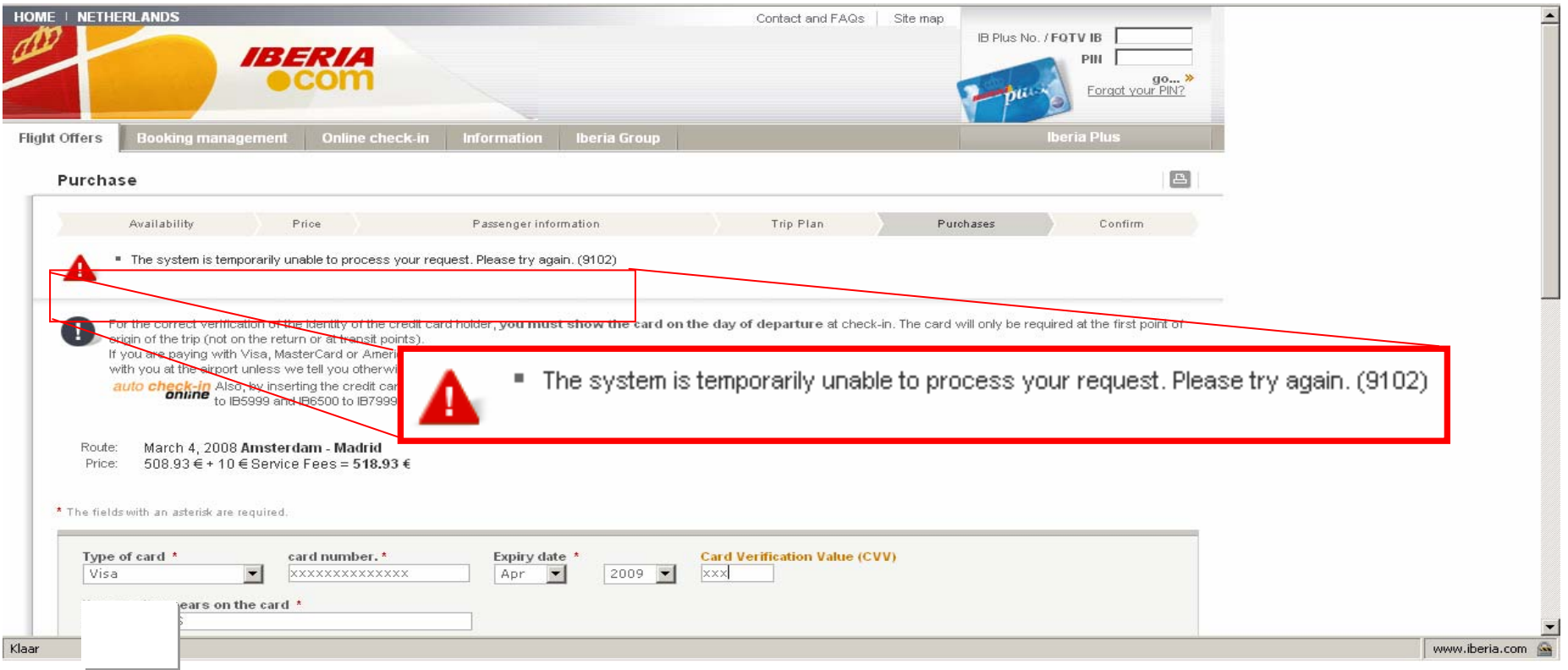

**ORACLE®** 57

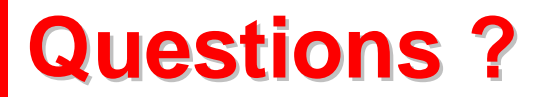

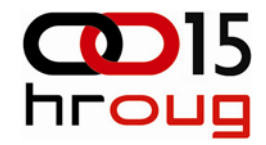

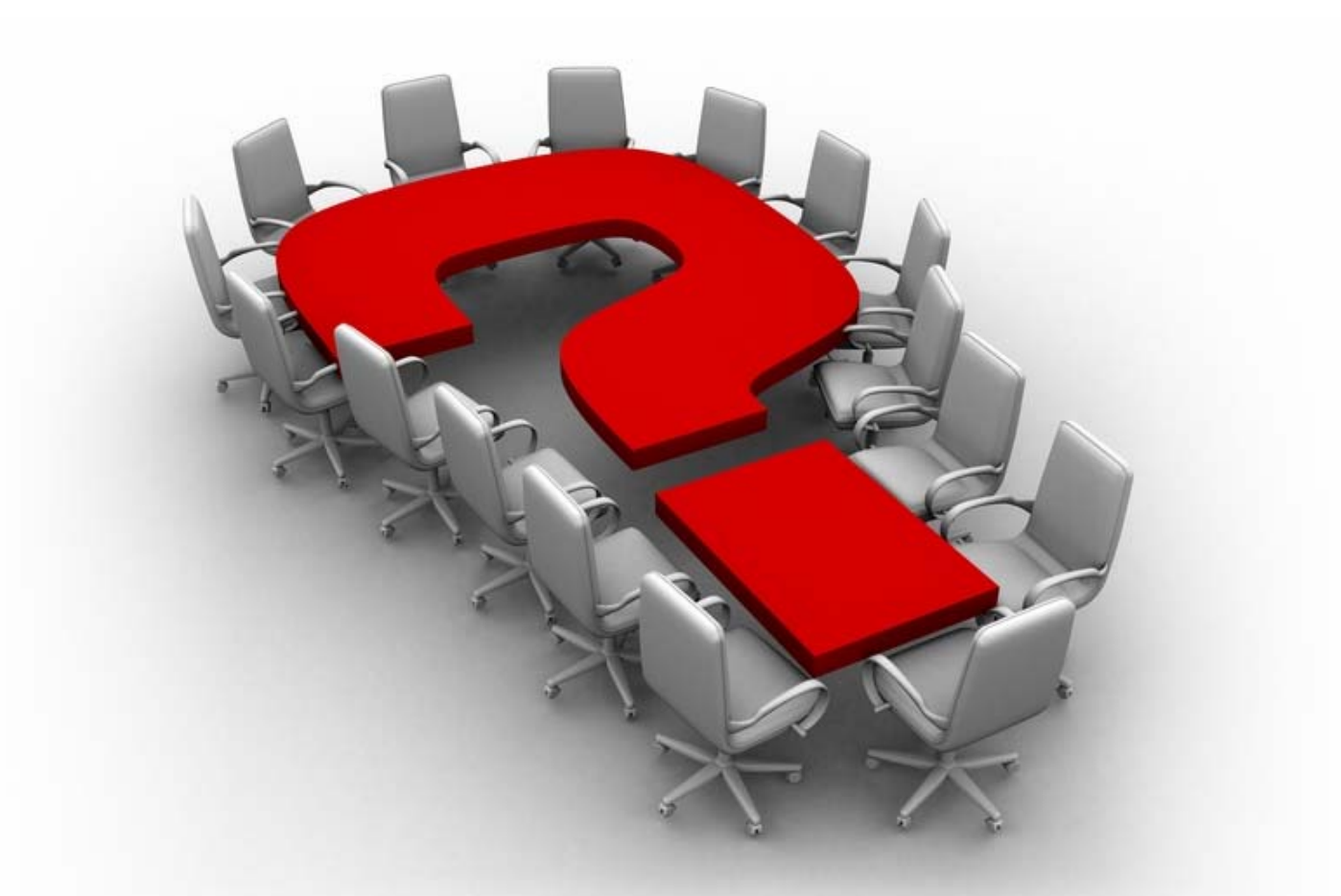

**sebastiaan.vingerhoed@oracle.com**

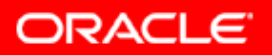